# **Altivar 11**

Руководство пользователя Преобразователи частоты для асинхронных двигателей

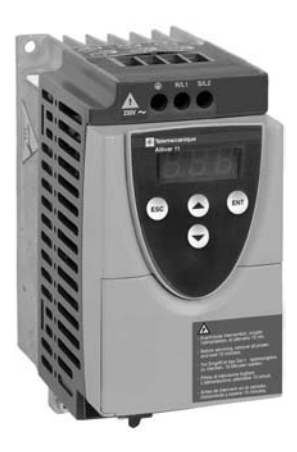

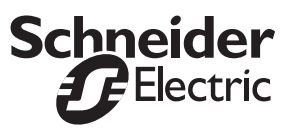

**Telemecanique** 

**Когда преобразователь частоты находится под напряжением, его силовая часть, а также некоторые элементы цепи управления подключены к сетевому питанию, поэтому прикасаться к ним чрезвычайно опасно. Крышка преобразователя при работе должна оставаться закрытой.**

**При любом вмешательстве как в электрическую, так и в механическую часть установки или оборудования, необходимо отключить преобразователь от сети.**

**После отключения преобразователя Altivar от сети и погасания дисплея подождите 10 минут, прежде чем его открыть. Этого времени достаточно для разряда конденсаторов. При работе двигатель может быть остановлен путем отмены команды на вращение или с помощью задающего сигнала. Преобразователь при этом остается под напряжением. Во избежание случайного повторного пуска такая блокировка является недостаточной. Необходимо предусмотреть размыкание силовой цепи.**

**Преобразователь частоты оснащен устройствами защиты, которые в случае неисправности блокируют его, тем самым останавливая двигатель. Последний, в свою очередь, может также остановиться из-за механической блокировки. Наконец, причиной остановок могут быть колебания напряжения и, в особенности, отключение питания.**

**После устранения причин остановки возможен автоматический повторный пуск, представляющий опасность для некоторых механизмов и установок, особенно для тех, которые должны соответствовать требованиям правил безопасности.**

**В этом случае необходимо воспрепятствовать повторному пуску, используя, например, датчик низкой скорости, который, в случае непредвиденной остановки двигателя, вызовет отключение питания преобразователя.**

**Установка и использование преобразователя должны осуществляться в соответствии с международными и национальными стандартами. Ответственность за выполнение требований этих стандартов несет проектная организация, которая должна соблюдать директивы Европейского Союза по электромагнитной совместимости.**

**Соблюдение основных требований по электромагнитной совместимости обусловлено выполнением инструкций, приведенных в данном Руководстве.**

**Преобразователь частоты Altivar 11 необходимо рассматривать как комплектующее изделие. В соответствии с предписаниями Европейского Союза для оборудования и электромагнитной совместимости преобразователь не является ни механизмом, ни прибором, готовым к использованию. Поэтому конечный потребитель обязан гарантировать соответствие применяемого оборудования данным нормам.**

**Представленные в настоящем Руководстве технические характеристики продукции и оборудования постоянно изменяются, поэтому уточните информацию в Schneider Electric.**

## **Оглавление**

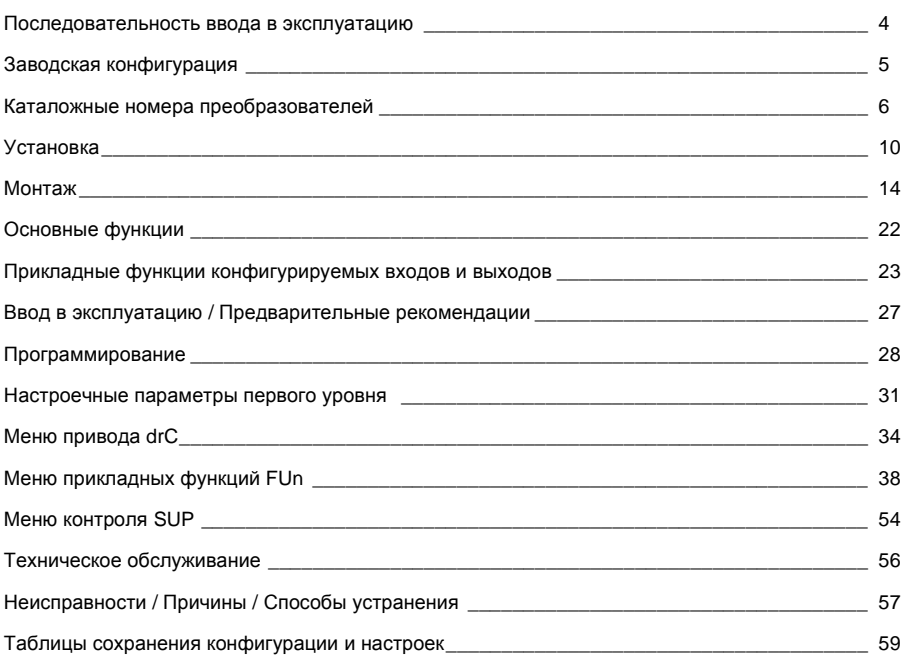

### <span id="page-3-0"></span>1 - Проверьте преобразователь частоты

- Удостоверьтесь, что обозначение на заводской табличке преобразователя частоты (ПЧ) соответствует тому, что указано на прилагаемых упаковочном листе и на заявке.
- После распаковки убедитесь, что ПЧ Altivar 11 не был поврежден при транспортировке.

### 2 - Установите преобразователь

### 3 - Подключите к преобразователю:

- сетевое питание, убедившись, что оно:
	- находится в пределах напряжения питания ПЧ;
	- напряжение выключено;
- двигатель, убедившись, что соединение обмоток соответствует напряжению сети;
- цепи управления дискретными входами:
- цепи задания скорости с помощью дискретных или аналоговых входов.

### 4 - Включите питание, не подавая команду пуска

### 5 - Сконфигурируйте:

- номинальную частоту двигателя (bFr), если она отличается от 50 Гц для серий ПЧ Е или А или от 60 Гц для серии U (появляется только при первом включении);
- параметры АСС (ускорение) и dEC (замедление);
- параметры LSP (нижняя скорость при нулевом задающем сигнале) и HSP (верхняя скорость при максимальном задании);
- параметр ItH (тепловая защита двигателя):
- предварительно заданные скорости SP2-SP3-SP4;
- задание скорости, если оно отлично от 0 5 В (0 -10 В, 0 -20 мА или 4 -20 мА).

### 6 - Сконфигурируйте в меню привода drC:

параметры двигателя, если заводская конфигурация ПЧ не подходит для применения.

### 7 - Настройте в меню FUn:

прикладные функции, если заводская конфигурация ПЧ не подходит для применения, например, режим управления: 3- или 2-проводное по изменению состояния, 2-проводное по состоянию, 2проводное по состоянию с приоритетом направления вращения или локальное управление для серии преобразователей А.

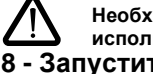

Необходимо убедиться, что запрограммированные функции совместимы с используемой схемой включения ПЧ.

### 8 - Запустите ПЧ

### **Предварительные настройки**

ПреобразовательAltivar1 1 имеет заводские настройки,подходящие для наиболее частых применений:

- **•** Отображение на дисплее:ПЧ готов(rdY)при остановленном двигателе и заданная частота двигателя при работе.
- Частота напряжения питания двигателя (bFr): 50 Гц для серии Е и А, 60 Гц для U.
- **•** Напряжение двигателя(UnS):230В.
- Время разгона/торможения (ACC, dEC): 3 с.
- **•** Нижняя скорость(LSP):0Гц.
- **•** Верхняя скорость(HSP):50Гц для серииEиA,60Гц для серииU.
- Коэффициент контура регулирования частоты: стандартный.
- **•** Тепловой ток двигателя (ItH)равен номинальному току двигателя (в соответствии с типом ПЧ).
- Ток динамического торможения равен 0,7 от номинального тока ПЧ в течение 0,5 с.
- **•** Автоматическая адаптация темпа торможения в случае перенапряжения.
- **•** Без автоматического повторного пуска при возникновении неисправности.
- Частота коммутации 4 кГц.
- **•** Дискретные входы:
	- $-$  LI1, LI2 (2 направления вращения): 2-проводное управление по изменению состояния, LI1 = вращение вперед, LI2 = вращение назад (не активен для серии A);
	- LI3, LI4: 4 заданные скорости (скорость 1 = задание скорости или LSP, скорость 2 = 10 Гц, скорость3=25Гц,скорость4=50Гц).
- **•** Аналоговые входы:
	- **-** AI1 (0+5В):задание скорости5В(не активен для серииA).
- Реле R1: контакт размыкается при неисправности (или при отстутствии питания ПЧ).
- **•** Аналоговый/дискретный выходDO:отображение частоты двигателя на аналоговом выходе.

### **Серия ПЧ для Азиатского рынка**

Преобразователи ATV 11••••••А поставляются с заводской установкой функции локального управления: клавиши RUN, STOP и задающий потенциометр активны. Дискретные входы LI1 и LI2,а также аналоговый входAI1 неактивны.

Если приведенные выше значения совместимы с применением, то преобразователь может использоваться без изменения настроек.

### **Однофазное напряжение питания: 200 - 240 В, 50/60 Гц**

Трехфазный двигатель 200 - 240 В

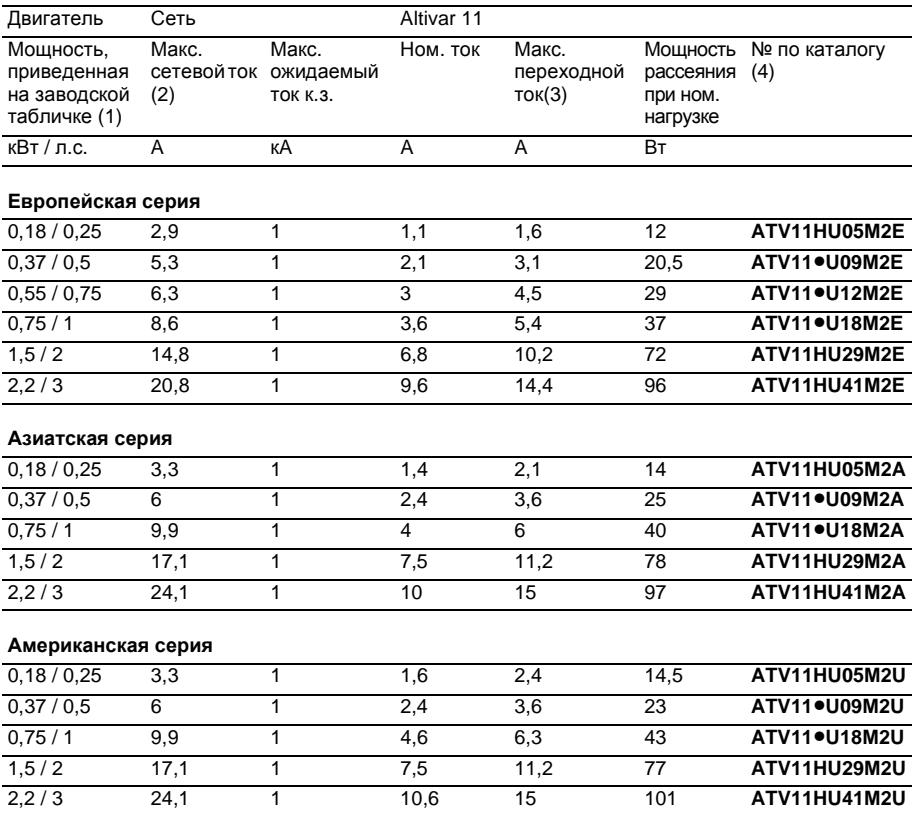

## **Каталожные номера преобразователей**

- (1 ) Данные мощности приведены для частоты коммутации4кГц в установившемся режиме. Частота коммутации настраивается от 2 до 16 кГц. Свыше 4 кГц преобразователь сам уменьшит частоту коммутации при перегреве. Температура преобразователя контролируется установленным в силовом модуле терморезистором. Однако, для надежной работы преобразователя при частоте коммутации свыше 4 кГц необходимо уменьшать номинальный ток:
	- на1 0%для8кГц,
	- на 20% для 12 кГц,
	- на 30% для 16 кГц.
- (2) Номинальное напряжение питания: 230 В для европейской серии, 200 В для азиатской и 208 В для американской.
- (3) В течение 60 с.
- (4) Преобразователи, каталожные номера которых содержат •, поставляются в двух конструктивных вариантах:
	- $\bullet$  с охлаждающим радиатором, замените  $\bullet$  на  $H$  (например, ATV11 HU09M2E);
	- без радиатора (на платформе), замените на Р (например, ATV11 PU09M2E).

#### **Трехфазное напряжение питания: 200 - 230 В, 50/60 Гц**

Трехфазный двигатель200-230В

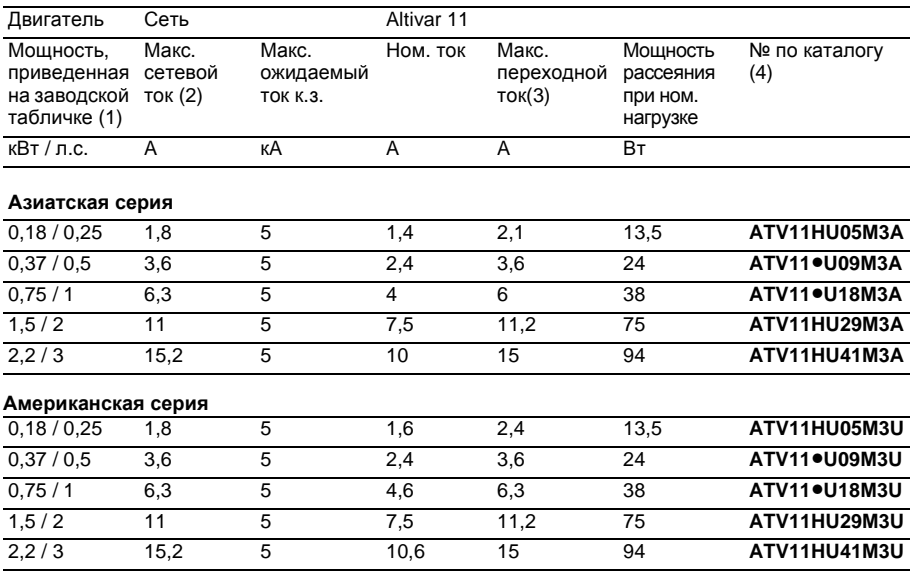

(1 ) Данные мощности приведены для частоты коммутации4кГц в установившемся режиме. Частота коммутации настраивается от 2 до 16 кГц.

Свыше4кГц преобразователь сам уменьшит частоту коммутации при перегреве. Температура преобразователя контролируется установленным в силовом модуле терморезистором. Однако, для надежной работы преобразователя при частоте коммутации свыше 4 кГц необходимо уменьшать номинальный ток:

• на 10% для 8 кГц, на 20% для 12 кГц, на 30% для 16 кГц.

(2) Номинальное напряжение питания:200В для азиатской и208В для американской серии.

(3) В течение 60 с.

(4) Преобразователи, каталожные номера которых содержат •, поставляются в двух конструктивных вариантах:

• с охлаждающим радиатором, замените • на  $H$  (например, ATV11 HU09M3A);

• без радиатора (на платформе), замените • на Р (например, ATV11 PU09M3A).

#### **Однофазное напряжение питания: 100 - 120 В 50/60 Гц**

Трехфазный двигатель200-230В

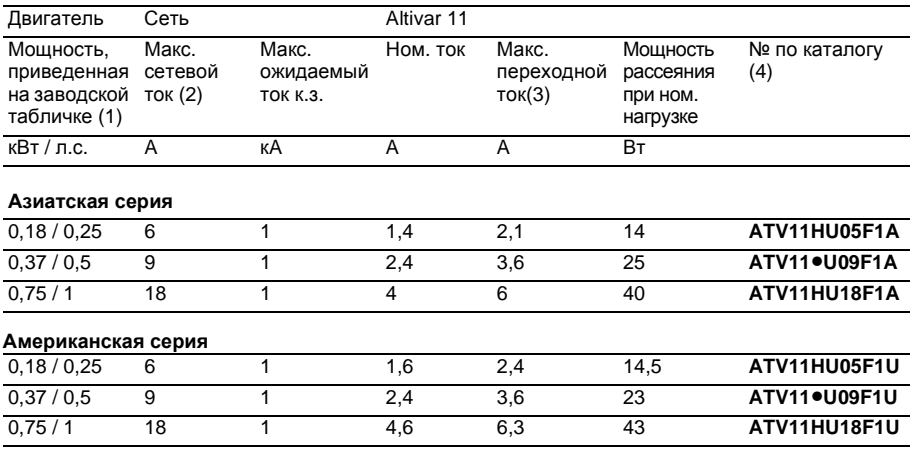

(1 ) Данные мощности приведены для частоты коммутации4кГц в установившемся режиме. Частота коммутации настраивается от 2 до 16 кГц.

Свыше 4 кГц преобразователь сам уменьшит частоту коммутации при перегреве.

Температура преобразователя контролируется установленным в силовом модуле

терморезистором.Однако,для надежной работы преобразователя при частоте коммутации свыше 4 кГц необходимо уменьшать номинальный ток:

• на 10% для 8 кГц, на 20% для 12 кГц, на 30% для 16 кГц.

(2) Номинальное напряжение питания: 100 В.

(3) В течение 60 с.

- (4) Преобразователи, каталожные номера которых содержат, поставляются в двух конструктивных вариантах:
	- с охлаждающим радиатором, замените на  $H$  (например, ATV11 HU09F1A);
	- без радиатора (на платформе), замените на Р (например, ATV11 PU09F1A).

### **Размеры и масса**

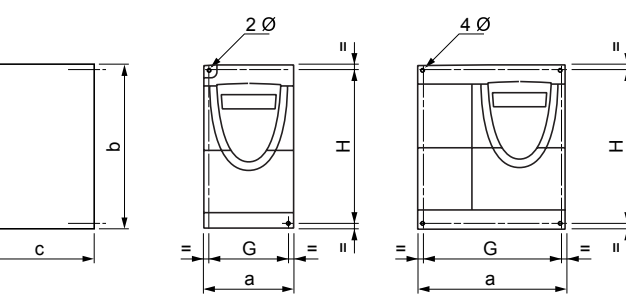

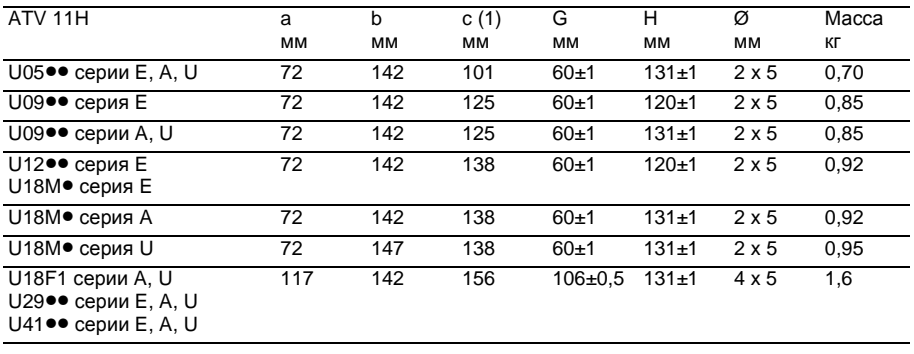

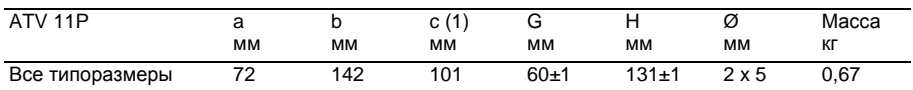

(1) Для преобразователей серии А (Азия) добавьте 7 мм для ручки потенциометра.

### **Рекомендации по установке**

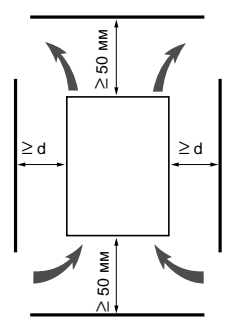

.

Установите преобразователь в вертикальном положении ± 10°.

Избегайте размещения вблизи преобразователя нагревательных элементов.

Оставляйте достаточно свободного места для того, чтобы воздух, необходимый для охлаждения устройства,мог циркулировать снизу вверх.

Свободное пространство перед преобразователем: ≥10 мм.

Если степень защиты IP20 является достаточной, то рекомендуется снять защитную пленку с верхней части преобразователя, как показано ниже.

От-10° до + 40°С: •  $d \ge 50$  мм: нет особых требований.

 $\bullet$  d = 0 (рядом стоящие ПЧ): снимите защитную наклейку с верхней части ПЧ, как изображено на рисунке (при этом степень зашиты становится IP20).

От +40° до +50°С:• d ≥ 50 мм: снимите защитную наклейку с верхней части ПЧ, как изображено

на рисунке(при этом степень защиты становитсяIP20).

При неснятой наклейке уменьшайте номинальный ток ПЧ на 2.2 % на каждый °C свыше 40°С.

 $\bullet$  d = 0: снимите защитную наклейку с верхней части ПЧ, как изображено на рисунке (при этом степень защиты становится IP20) и уменьшайте номинальный ток ПЧ на 2,2 % на каждый °С свыше 40°С.

От+50°до+60°C: •d≥50мм:снимите защитную наклейку с верхней части ПЧ,как изображено на рисунке (при этом степень защиты становится IP20) и уменьшайте номинальный ток ПЧ на 2.2 % на каждый °С свыше 50°С

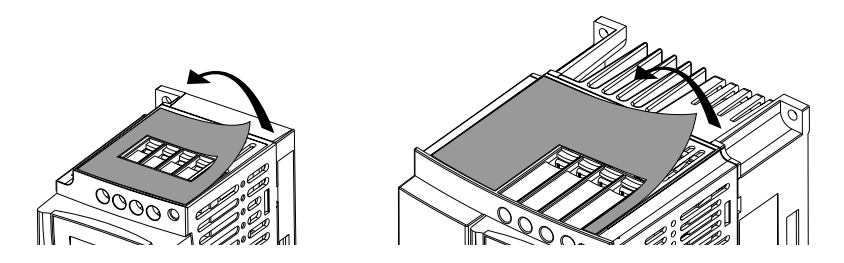

### Установка преобразователя на платформу

Преобразователи частоты ATV 11P••••• могут устанавливаться на (или в) железном или алюминиевом корпусе механизма при соблюдении следующих условий:

- максимальная температура окружающей среды: 40 °С;
- вертикальное размещение ± 10°;

• преобразователь частоты должен быть смонтирован по центру опоры (рамы), минимальная толщина которой 10 мм, причем в контакте с воздухом должен находиться участок охлаждающей поверхности (S) минимальной плошадью 0.12 м<sup>2</sup> для железа или 0.09 м<sup>2</sup> для алюминия:

• сопрягаемая поверхность (не менее 142 х 72 мм) рамы механизма должна иметь максимальную чистоту поверхности равную 100 мкм и максимальную шероховатость равную 3.2 MKM;

- слегка обработайте края на резьбовых отверстиях для того, чтобы удалить заусеницы;
- для обеспечения теплоотдачи обязательно наносите тепловую контактную смазку (или ее эквивалент) на всю поверхность контакта.

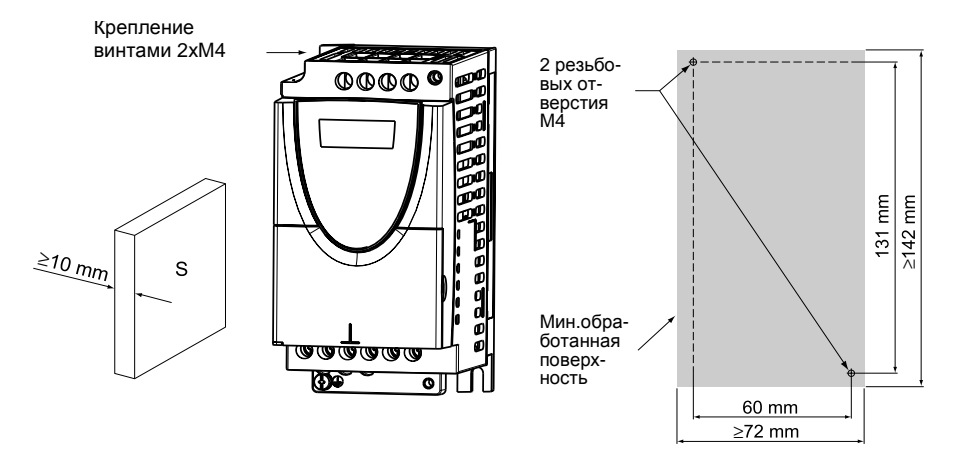

Проверьте тепловое состояние преобразователя с помощью параметра tHd (меню SUP), чтобы удостовериться в правильности установки.

### **ЭЛЕКТРОМАГНИТНАЯ СОВМЕСТИМОСТЬ**

### **Пластина ЭМС: VW3 A11821 - заказывается отдельно**

Закрепите эквипотенциальную пластину ЭМС на радиаторе ПЧ ATV11 с помощью двух поставляемых винтов, как показано на рисунке.

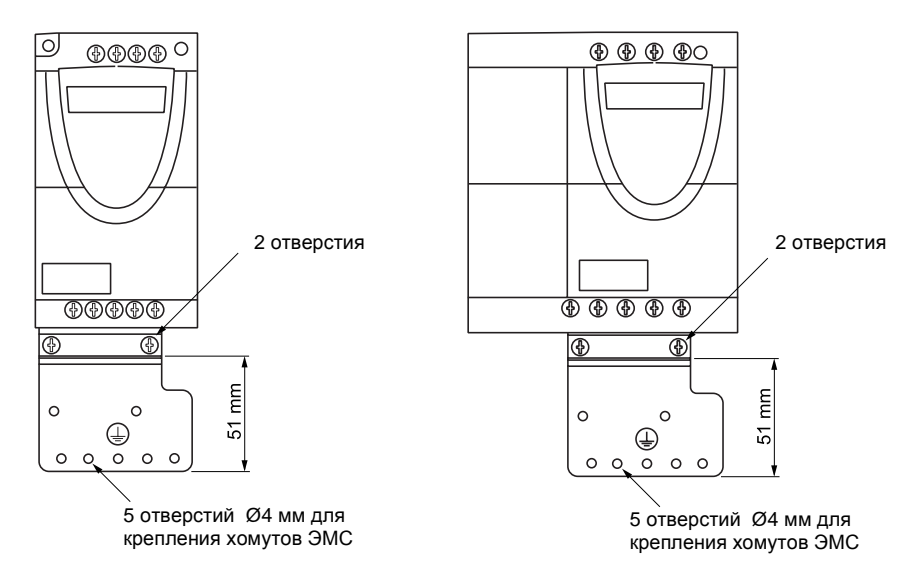

### **Силовые клеммники**

Доступ к силовым клеммникам осуществляется без открытия крышки. Монтаж разнесенный: сетевой питание сверху (R/L1-S/L2 однофазное 230 B, R/L1-S/L2-T/L3 трехфазное 230 B, R/L1-N однофазное 120 В), а питание двигателя снизу (U - V - W).

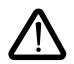

**Подключите силовые клеммы до подключения цепей управления.**

#### **Характеристики силовых клемм**

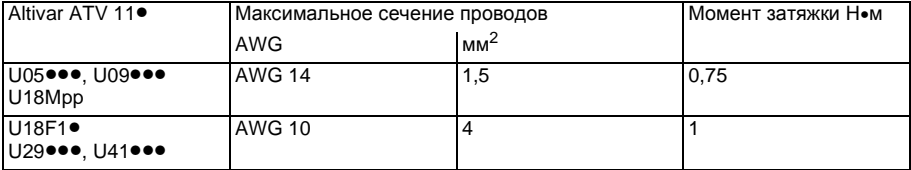

#### **Назначение силовых клемм**

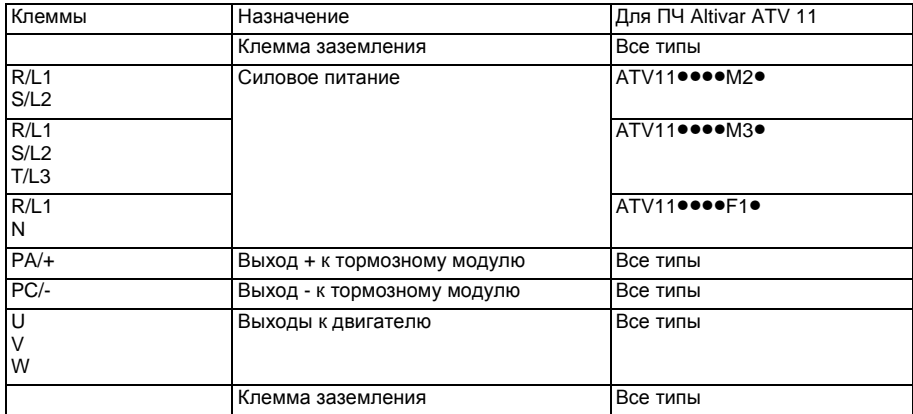

### **Расположение силовых клемм**

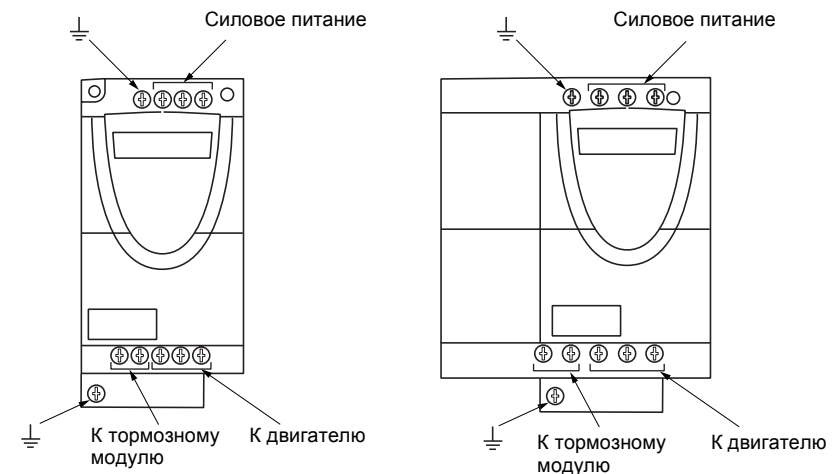

### **Клеммы управления**

Для доступа к клеммникам управления откройте крышку, как показано на рисунке ниже.

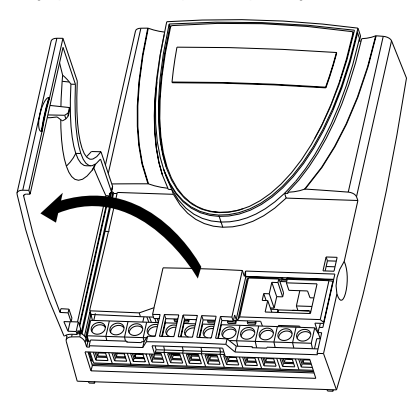

### **Расположение, характеристики и назначение клемм управления**

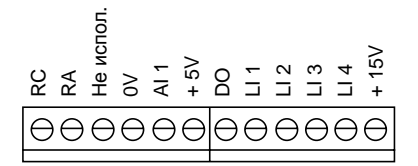

-Максимальное сечение проводов:  $1.5 \text{ mm}^2 - \text{AWG}$  16 -Макс.момент затяжки:0,5Н•м

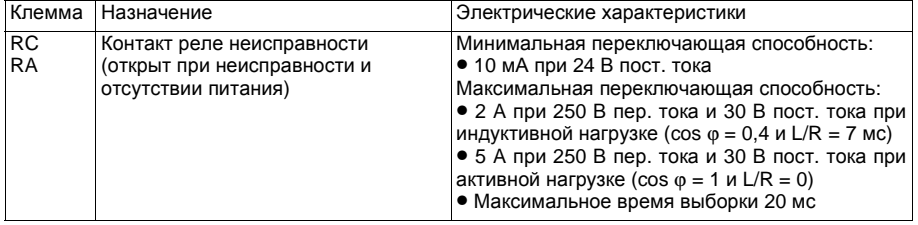

### **Расположение, характеристики и назначение клемм управления (продолжение)**

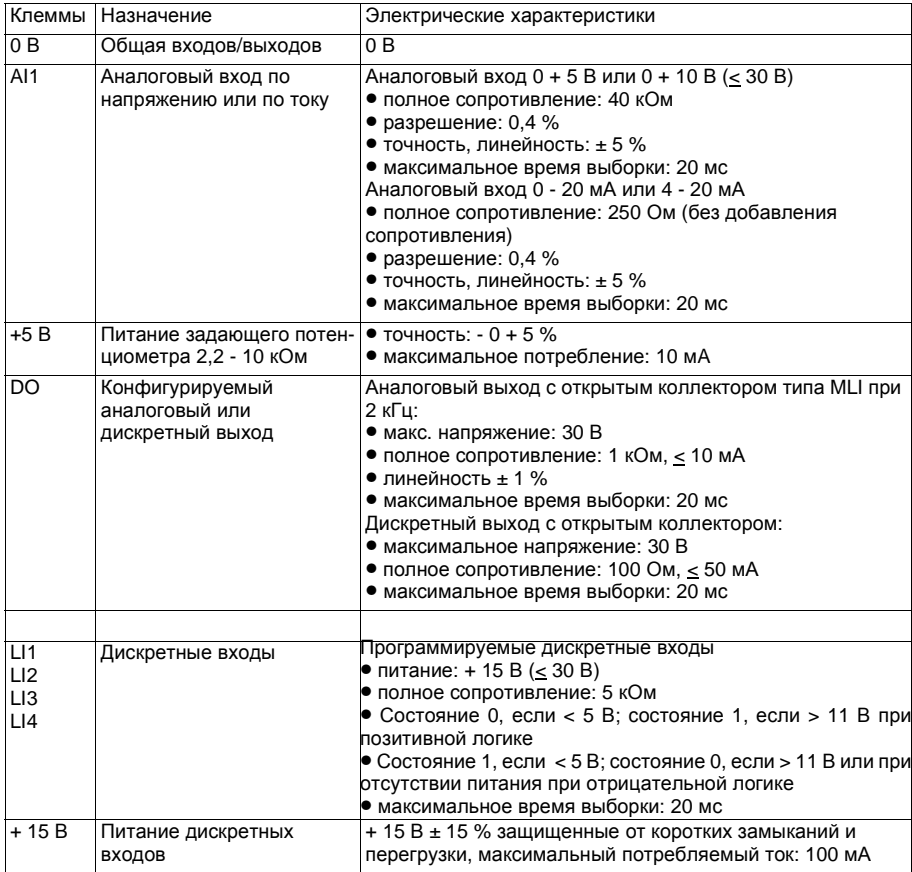

### **Схема подключения для заводской настройки**

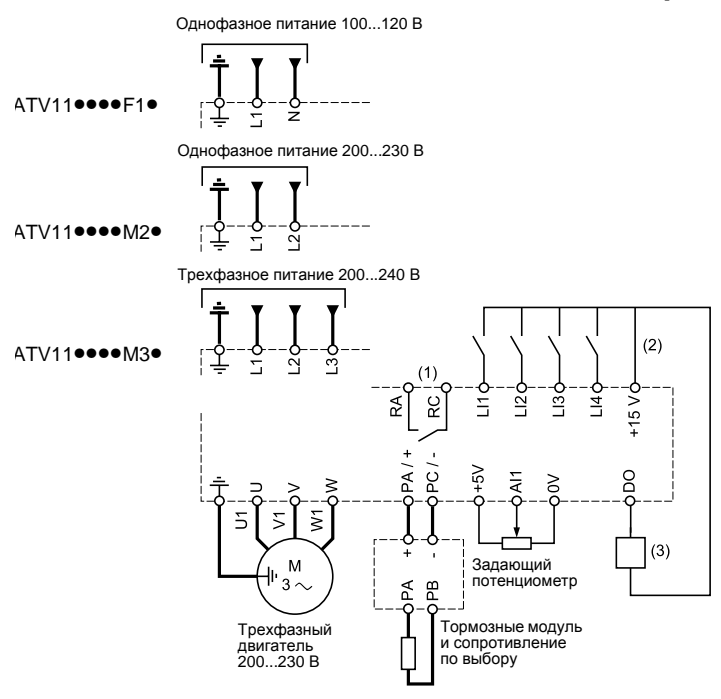

(1 )Контакт реле неисправности для дистанционного контроля состояния преобразователя.

(2) Внутренний источник + 15 В. Если используется внешний источник питания +24 В, подсоедините 0 В внешнего питания к контакту 0 В, не используйте контакт + 15 В ПЧ. (3)Гальванометр или реле с низким потреблением.

**Примечание:** установите фильтры подавления радиопомех на всех индуктивных цепях вблизи ПЧ, если они включены в эту же сеть (реле, контакторы, люминесцентные лампы и т.д.)

#### **Выбор дополнительного оборудования:**

см.каталог"Преобразователи частоты для асинхронных двигателейAltivar1 1 ".

### **Рекомендации по монтажу**

### **Силовое питание**

Используйте кабели с рекомендуемым нормативами сечением.

Преобразователь должен быть заземлен в соответствии с рекомендациями по большим токам утечки (больше 3,5 мА).

Если по нормативам требуется использовать на входе устройство дифференциальной защиты, то необходимо применять устройство типа А для ПЧ с однофазным питанием и типа В для трехфазных ПЧ. Выберите адаптированную модель, включающую:

- **•** фильтрацию высокочастотных токов;
- выдержку времени, исключающую любое отключение, вызванное нагрузкой паразитных емкостей при включении напряжения питания. Выдержка времени невозможна для аппаратов на 30 мА. В этом случае используйте устройства, устойчивые к случайным отключениям, например, типа DDR с увеличенной устойчивостью s.i (марки Merlin Gerin).

Если установка содержит несколько преобразователей, то используйте одно устройство дифференциальной защиты для каждого ПЧ.

Отделите силовые кабели от слаботочных цепей(датчики,ПЛК,измерительная аппаратура, телевизоры,телефоны и т.д.).

### **Цепи управления**

Отделите цепи управления от силовых кабелей. Рекомендуется использовать для цепей управления и задания скорости экранированные кабели с шагом скрутки от 25 до 50 мм, заземляя экран с обоих концов.

### **Элетромагнитная совместимость**

### **Принцип**

**•** Заземление между преобразователем частоты, двигателем и экранирующей оболочкой кабеля должно иметь высокочастотную эквипотенциальность .

**• Используйте экранированные кабели, заземленные по всему диаметру с обоих концов, для** подключения двигателя и, если необходимо, тормозного модуля и резистора, а также цепей управления и сигнализации.Частично экранирование может быть выполнено с помощью металлических труб или желобов, которые не должны иметь разрывов.

**•** Кабель питания (сетевой) должен располагаться как можно дальше от кабеля двигателя.

#### **Монтажная схема установки**

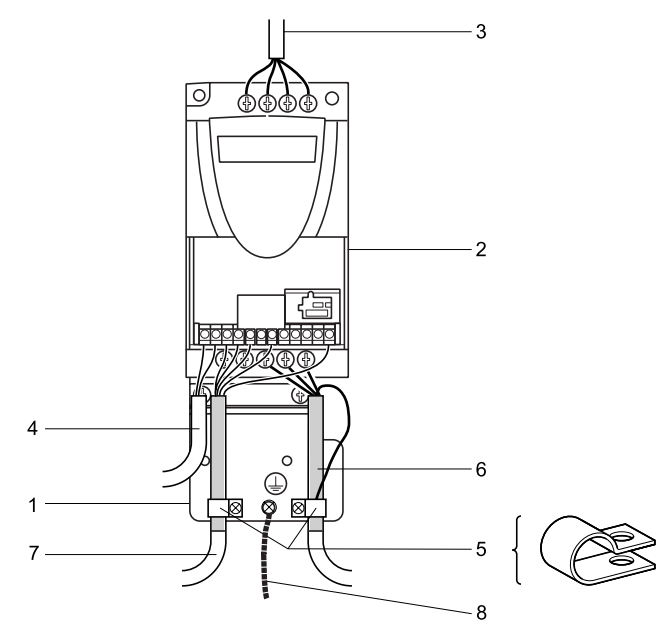

## **Монтаж**

- 1 Металлическая пластина VW3 A11831, поставляемая вместе с преобразователем частоты и монтируемая на нем(плоскость заземления)
- 2 Altivar 11
- 3 Неэкранированный кабель питания
- 4 Неэкранированный кабель для выходных контактов реле неисправности
- 5 Экранирующая оболочка кабелей 6 и 7 крепится и заземляется как можно ближе к преобразователю:
	- -необходимо зачистить оболочку;

-необходимо подобрать хомуты из нержавеющей стали нужного размера для крепления зачищенных участков экранирующей оболочки к монтажной плате;

-экранирующая оболочка должна быть прикреплена к металлической плате достаточно плотно,чтобы обеспечить надежный контакт;

-хомуты должны быть из нержавеющей стали

- 6 Экранированный кабель для подключения двигателя
- 7 Экранированный кабель для подключения к системе управления и контроля.Для приложений, которые требуют большого количества проводников, должны использоваться провода малого сечения (0.5 мм<sup>2</sup>)
- 8 Кабель заземления сечением 10 мм<sup>2</sup>

#### **Примечание:**

**•** Если используется дополнительный входной фильтр,он должен быть установлен под ПЧ и подсоединен к сети неэкранированным кабелем. Подсоединение 3 осуществляется кабелем фильтра.

**•** Эквипотенциальное высокочастотное заземление масс между фильтром,преобразователем частоты, двигателем и экранирующей оболочкой кабелей не снимает необходимости подключения защитных заземляющих проводников РЕ (желто-зеленых) к соответствующим зажимам на каждом из устройств.

## <span id="page-21-0"></span>**Основные функции**

### **Реле неисправности**

Реле неисправности включается при подаче питания на преобразователь и отсутствии неисправности.Оно открывается при возникновении неисправности или при выключении питания преобразователя.

Разблокировка ПЧ после исчезновения питания производится:

- **•** выключением питания ПЧ до угасания дисплея и последующим включением;
- автоматически в случаях описанных в функции "автоматический поторный пуск" (меню FUn, Atr  $=$  YES):
- с помощью дискретного входа назначенного на функцию "сброс неисправности" (меню FUn,  $rSF = Llp$ ).

### **Тепловая защита преобразователя**

Тепловая защита с помощью терморезистора,встроенного в силовой модуль.

### **Вентиляция преобразователей**

Некоторые типы преобразователей имеют принудительную вентиляцию: ATV 11 HU18F1A, ATV 11 HU18F1U, ATV 11 <sup>.</sup>U1 8M2U, ATV 11 .U1 8M3U, ATV 11 HU29 •••, ATV 11 HU41 •••. Вентилятор включается автоматически сразу же после включения питания преобразователя.

### **Тепловая защита двигателя**

#### **Назначение:**

Тепловая защита путем расчета функции <sup>2</sup>t.

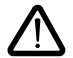

**Значение теплового состояния двигателя возвращается к нулю при выключении питания преобразователя.**

### <span id="page-22-0"></span>**Прикладные функции дискретных входов**

Каждая из последующих функций назначается на один из дискретных входов.Один и тот же дискретный вход может включать несколько функций одновременно (например, вращение назад и переключение темпов).Необходимо убедиться,что данные функции совместимы.

### **Двухпроводное управление**

Меню FUn,  $tCC$ ,  $ACt = 2C$ .

Пуск(вперед или назад)и остановка осуществляется с помощью одного и того же дискретного входа.

Типы двухпроводного управления:

- **•** tCt = LEL: учитывается состояние 0 или 1 при пуске и остановке.
- **•** tCt=trn:учитывается изменение состояния(по переходу или фронту)при подаче команды пуска, во избежание случайного повторного пуска после перерыва в питании.
- **•** tCt = PFO: учитывается состояние 0 или 1 при пуске и остановке, но команда вращения вперед всегда имеет приоритет над командой вращения назад.

### **Трехпроводное управление**

Меню FUn,  $tCC$ ,  $ACt = 3C$ .

Пуск(вперед или назад)и остановка осуществляется с помощью двух дискретных входов.

LI1 всегда назначен на остановку.Остановка с заданным темпом получается при размыкании контакта (состояние 0).

Импульсная команда на входе пуска сохраняется до размыкания входа остановки.

При включении питания, ручном сбросе неисправности или подаче команды остановки двигатель будет запитан только после снятия предварительно поданных команд на вращение вперед или назад.

#### **Направление вращения "вперед/назад"**

При двухпроводном управлении вращение назад может быть назначено только дискретному входу LI1. При трехпроводном управлении вращение назад может быть назначено только дискретному входу LI2.

Вращение назад может быть исключено при применениях с одним направлением вращения двигателя без назначения какого-либо дискретного входа на вращение назад (меню FUn, rrS = nO).

#### **Заданные скорости**

2или4скорости могут быть предварительно заданы соответственно с помощью одного или двух дискретных входов.

Необходимо соблюдать следующий порядок назначения входов: LIA (LIx), затем LIb (LIv).

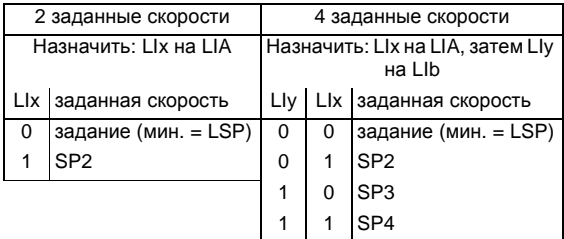

Заданные скорости имеют приоритет над заданием, поданным с помощью аналогового входа или задающего потенциометра(серияA).

### **Сброс неисправности**

Позволяет сбросить сохраненную неисправность и вновь включить преобразователь, если причина неисправности устранена, за исключением неисправностей ОСF (перегрузка по току), SCF(короткое замыкание двигателя) и InF(внутренняя неисправность), которые требуют выключения питания.

Сброс неисправности происходит при переходе дикретного входа, назначенного на эту функцию, из нулевого состояния в"1 ".

#### **Переключение темпов**

Первый темп:ACC,dEC;второй темп:AC2,DE2 Функция активизируется с помощью дискретного входаLIx.

### **Прикладные функции выхода DO**

Выход DO используется в качестве аналогового или дискретного выхода в зависимости от выбранной функции:

### **Ток двигателя (аналоговый выход)**

Максимальный сигнал соответствует 200 % номинального тока преобразователя.

### **Частота напряжения статора двигателя (аналоговый выход)**

Максимальный сигнал соответствует 100 % HSP.

### **Пороговый сигнал частоты достигнут (дискретный выход)**

Изменение состояния выхода, если скорость двигателя превысила регулируемую уставку.

### **Задание достигнуто (дискретный выход)**

Изменение состояния выхода,если скорость двигателя достигнула заданного значения.

### **Пороговый сигнал тока достигнут (дискретный выход)**

Изменение состояния выхода, если ток двигателя превысил регулируемую уставку.

Схема с внутренним источником питания Схема с внешним источником питания

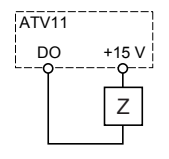

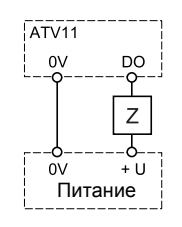

Если выход дискретный: Z = реле или низкоомный вход. Если выход аналоговый: Z = например, гальванометр. Для гальванометра сопротивлением R,

максимальное сопротивление: U х

R (Ω) R  $(\Omega)$  + 1000  $(\Omega)$ 

### **Конфигурирование аналогового выхода**

Аналоговый вход может быть сконфигурирован как:

- **•** 0-5В
- **•** 0-1 0В
- **•** 0-20мA
- **•** 4-20мA

Аналоговый вход Внешний источник 10 В

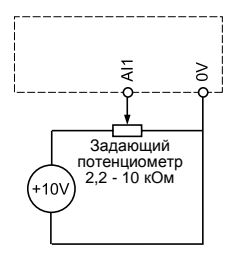

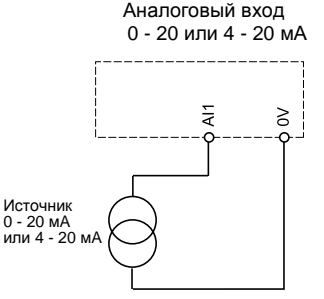

## **Ввод в эксплуатацию Предварительные рекомендации**

### **До подачи питания и конфигурирования преобразователя**

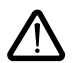

**Выключите дискретные входы (состояние "0") во избежание случайного пуска. По умолчанию при выходе из меню конфигурирования вход, назначенный на пуск, может тотчас привести к немедленному включению двигателя.**

### **При подаче силового питания с помощью контактора**

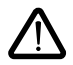

**Избегайте частого включения контактора - это приводит к преждевременному старению конденсаторов фильтра. Используйте дискретные входы LI1 и LI4 для управления преобразователем.**

**При длительности циклов < 5 минут это требование является обязательным, в противном случае, возможен выход из строя зарядного сопротивления.**

### **Пользовательская настройка и расширение функций**

При помощи дисплея и клавиш можно изменить настройки и расширить функции, описанные на следующих страницах.При необходимости легко осуществить возврат к заводским настройкам.

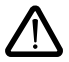

**Убедитесь, что изменение настроек в процессе работы не представляет опасности. Рекомендуется производить настройку при остановленном двигателе.**

### Функции дисплея и клавиш Серии Е и U

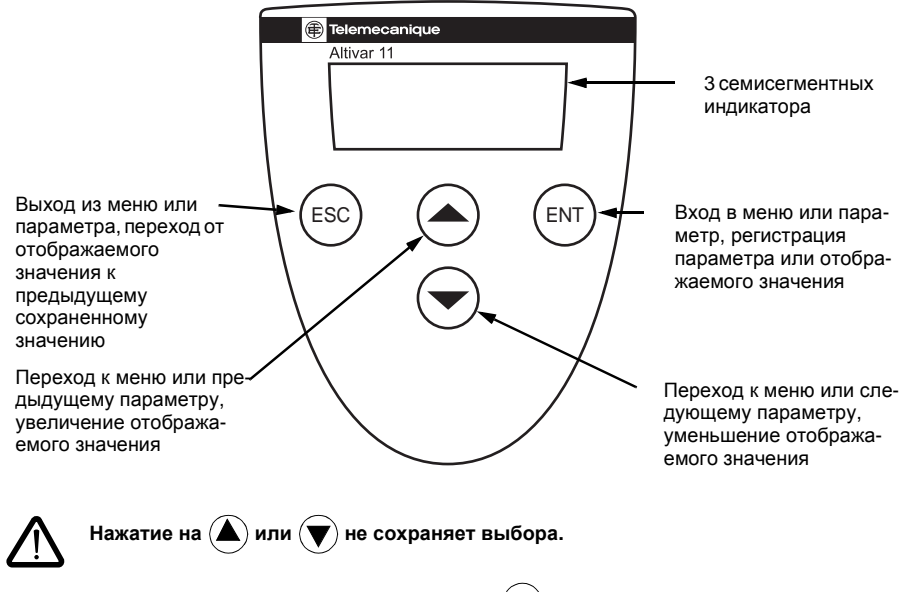

#### Сохранение, регистрация отображаемого выхода: (ENT

Запись сопровождается миганием индикации.

#### Нормальное отображение при отсутствии неисправности и не при вводе в эксплуатацию:

- rdY: преобразователь частоты готов:
- 43.0: отображение выбранного параметра в меню SUP (по умолчанию: заданная частота);
- dcb: режим динамического торможения;
- nSt: остановка на выбеге.

#### При возникновении неисправности ее код отображается мигающей индикацией.

### Функции дисплея и клавиш Серия А

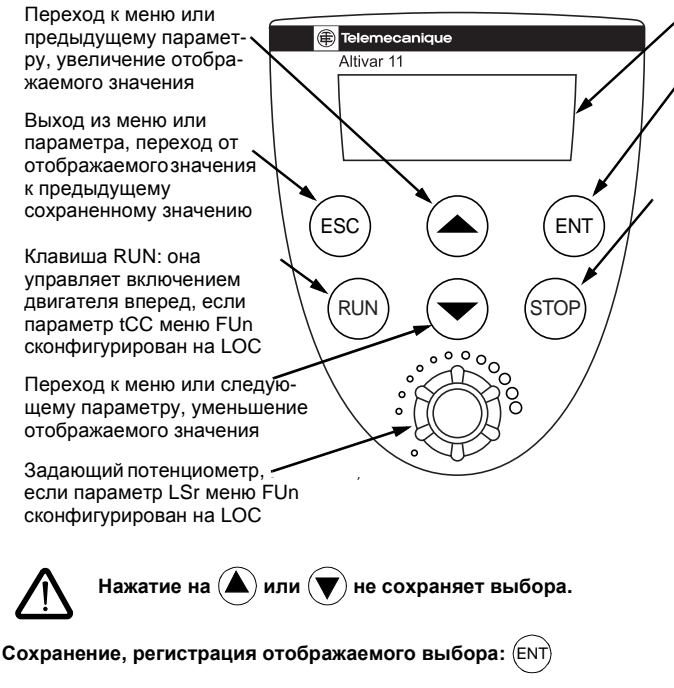

3 семисегментных индикатора

Вход в меню или параметр, регистрация параметра или отображаемого значения

Клавиша STOP: она всегда управляет остановкой двигателя:

- если tCC (меню FUn) не сконфигурирован на LOC, то происходит остановка на выбеге:
- если tCC (меню FUn) не сконфигурирован на LOC, то происходит остановка с заданным темпом, но если действует динамическое торможение, то осушествляется остановка на выбеге

Запись сопровождается миганием индикации.

#### Нормальное отображение при отсутствии неисправности и не при вводе в эксплуатацию:

- rdY: преобразователь частоты готов:
- 43.0: отображение выбранного параметра в меню SUP (по умолчанию: заданная частота);
- dcb: режим динамического торможения:
- nSt: остановка на выбеге.

При возникновении неисправности ее код отображается мигающей индикацией.

## Программирование

### Доступ к меню

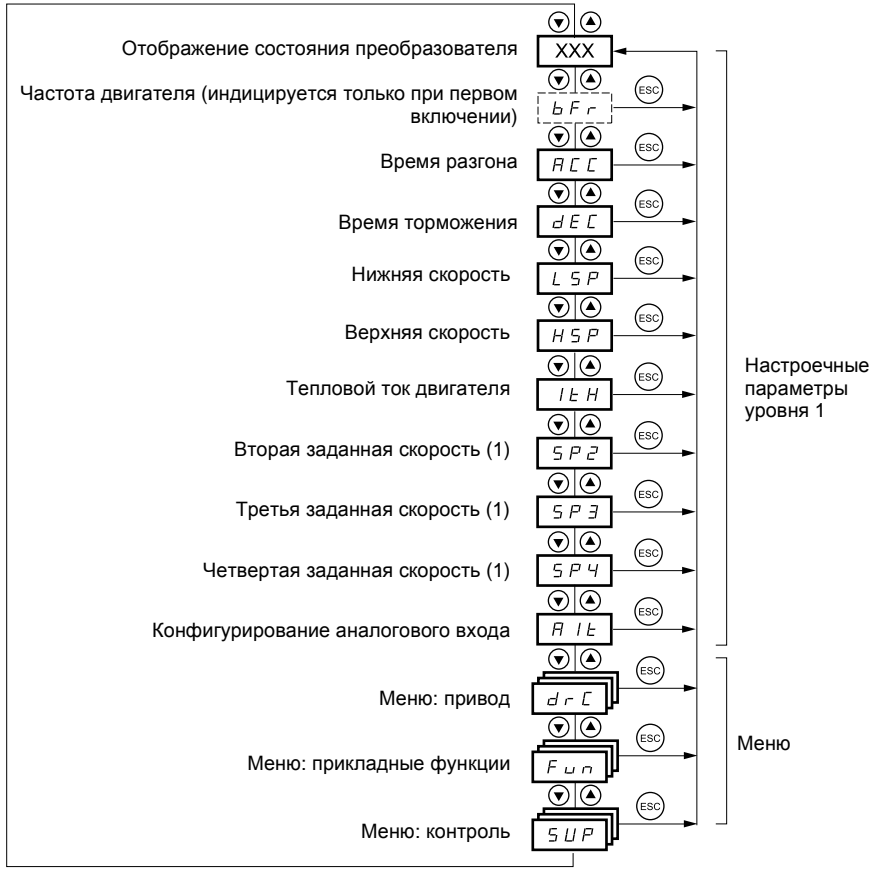

(1) Предварительно заданные скорости появляются только в случае, если соответствующая функция остается при заводской настройке или была реконфигурирована в меню FUn.

## Настроечные параметры первого уровня

### Доступ к параметрам

Сохранение, регистрация отображаемого выхода: (ENT

Запись сопровождается миганием индикации

Пример:

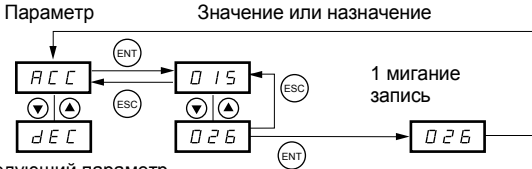

Следующий параметр

Не заштрихованные параметры можно изменять только при остановленном двигателе и заблокированном ПЧ

Заштрихованные параметры можно менять на ходу и при остановке

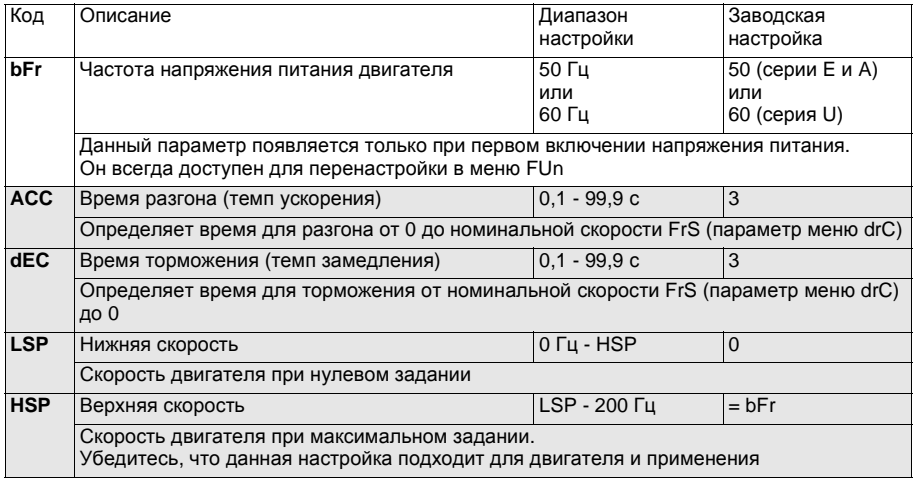

## **Настроечные параметры первого уровня**

Не заштрихованные параметры можно изменять только при остановленном двигателе и заблокированном ПЧ

Заштрихованные параметры можно менять на ходу и при остановке

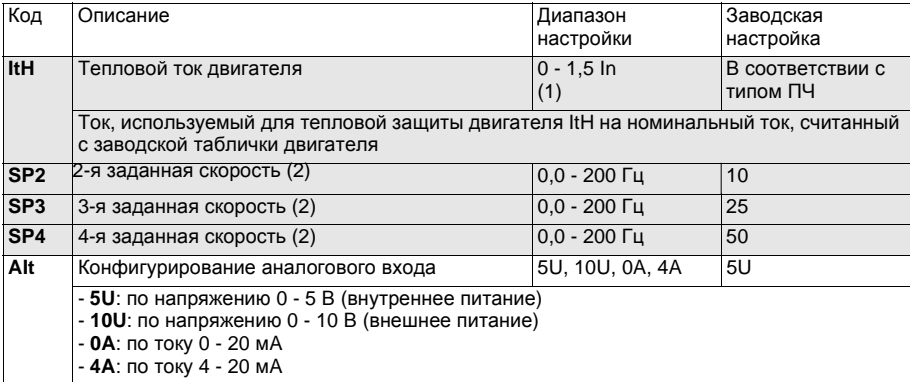

(1 ) Inсоответствует номинальному току преобразователя частоты.

(2) Предварительно заданные скорости появляются только в случае, если соответствующая функция остается при заводской настройке или была реконфигурирована в меню FUn.

## Меню привода drC

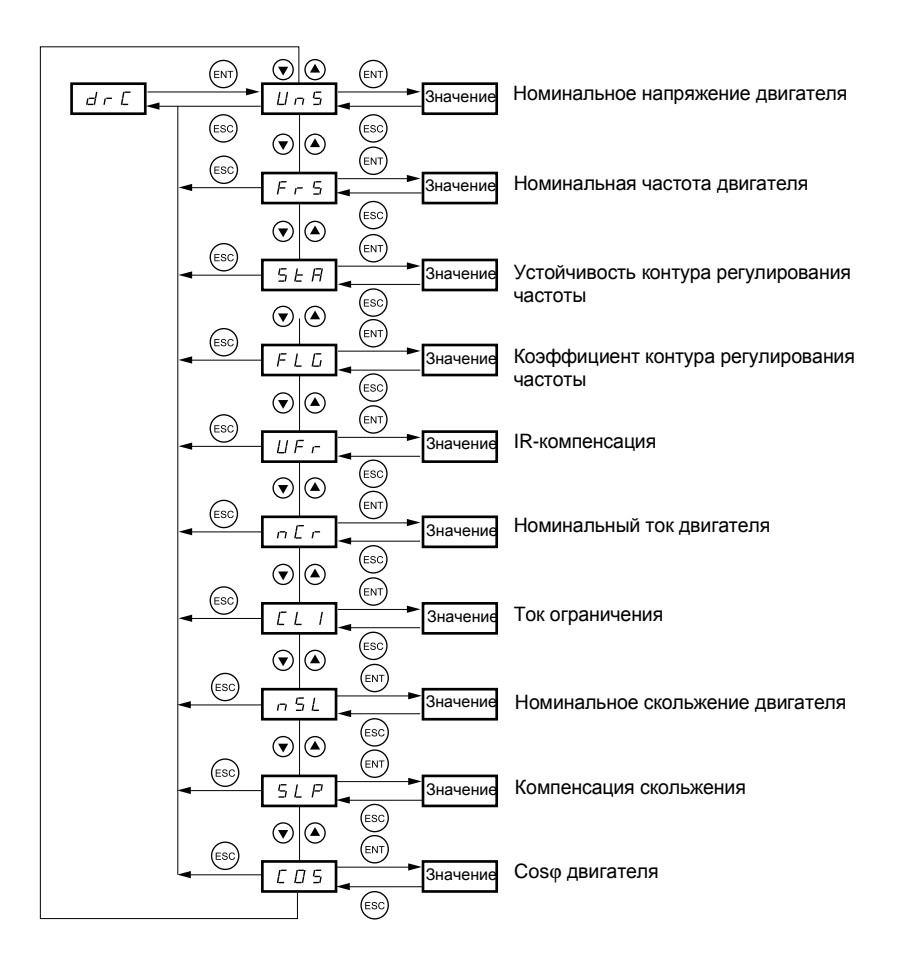

Не заштрихованные параметры можно изменять только при остановленном двигателе и заблокированном ПЧ

Заштрихованные параметры можно менять на ходу и при остановке

Оптимизация характеристик электропривода осуществляется при вводе параметров с заводской таблички двигателя

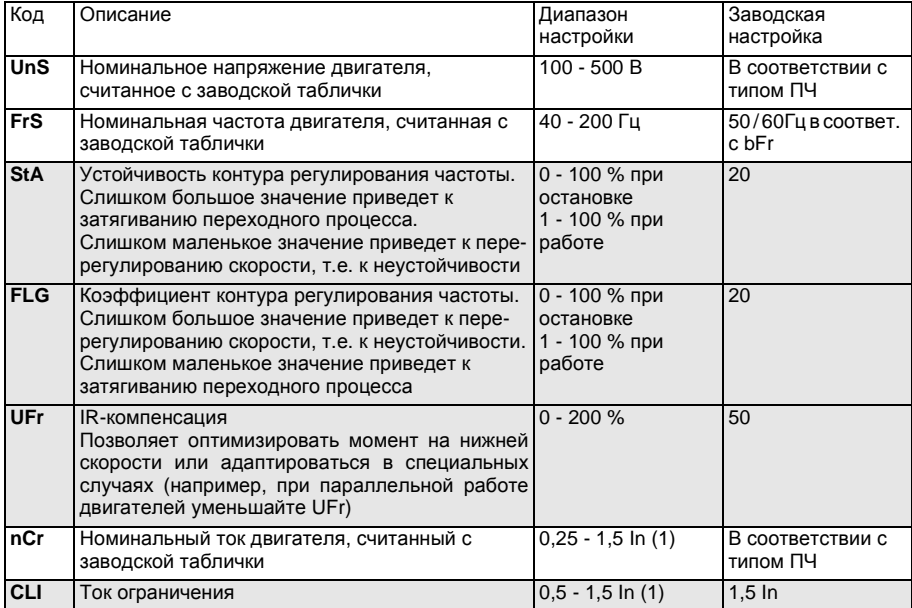

(1 ) Inсоответствует номинальному току преобразователя частоты

## **Меню привода drC**

Не заштрихованные параметры можно изменять только при остановленном двигателе и заблокированном ПЧ

| Заштрихованные параметры можно менять на ходу и при остановке

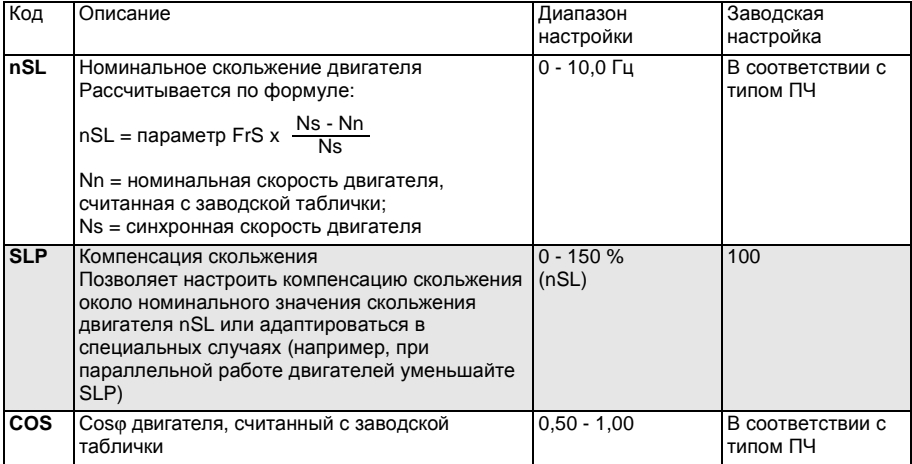

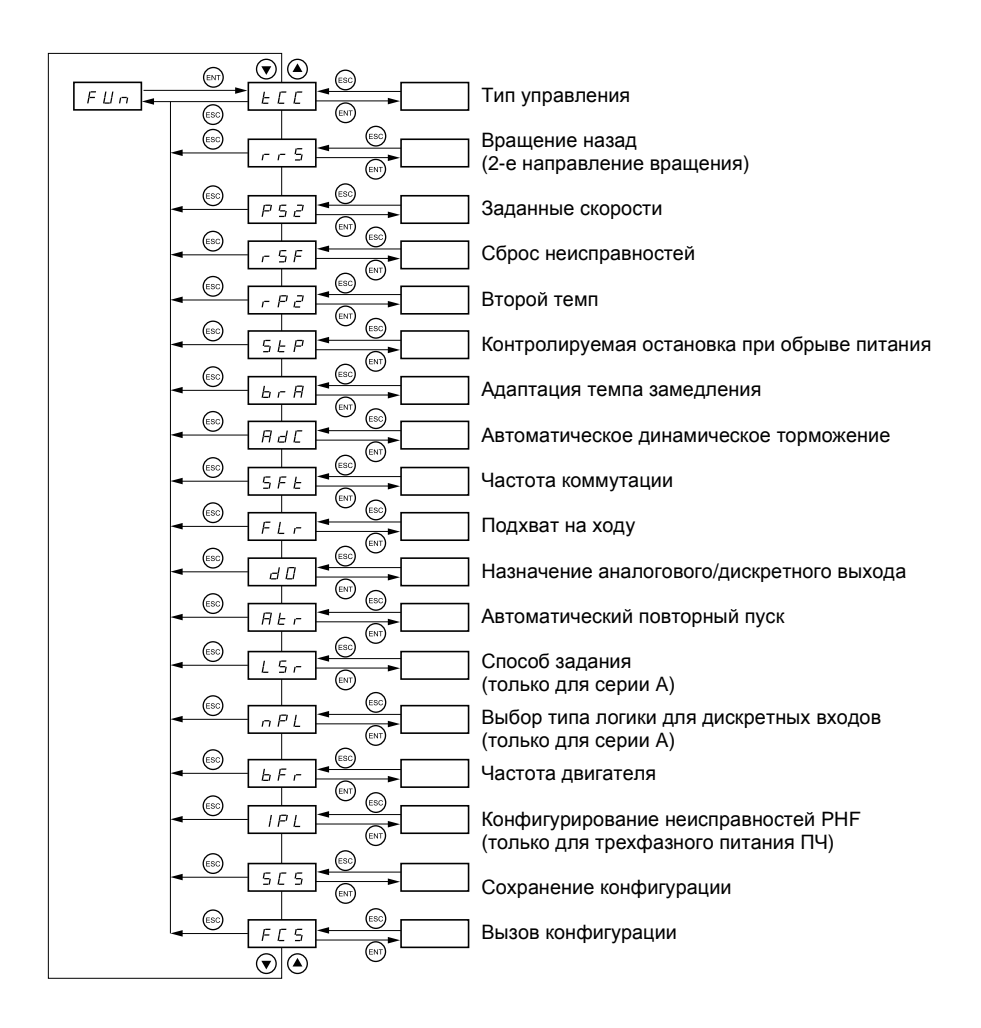

### **Несовместимые функции**

Следующие функции недоступны или дезактивированы в следующих случаях:

#### **Автоматический повторный пуск**

Возможен только при двухпроводном управлении по состоянию (tCC = 2C и tCt = LEL или PFO). Изменение типа управления после конфигурирования автоматического повторного пуска дезактивирует функцию.

### **Подхват на ходу**

Возможен только при двухпроводном управлении по состоянию (tCC = 2C и tCt = LEL или PFO). Изменение типа управления после конфигурирования автоматического повторного пуска дезактивирует ее.

Эта функция дезактивируется, если сконфигурировано постоянное автоматическое динамическое торможение при остановке(AdC=Ct).

Переход кCtпосле конфигурирования подхвата на ходу дезактивирует функцию.

### **Вращение назад**

Только для серии A, эта функция блокируется, если активно локальное управление (tCC = LOC).

Тип управления

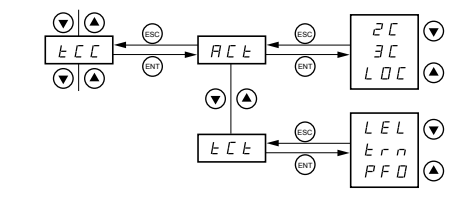

Не заштрихованные параметры можно изменять только при остановленном двигателе и заблокированном ПЧ

Заштрихованные параметры можно менять на ходу и при остановке

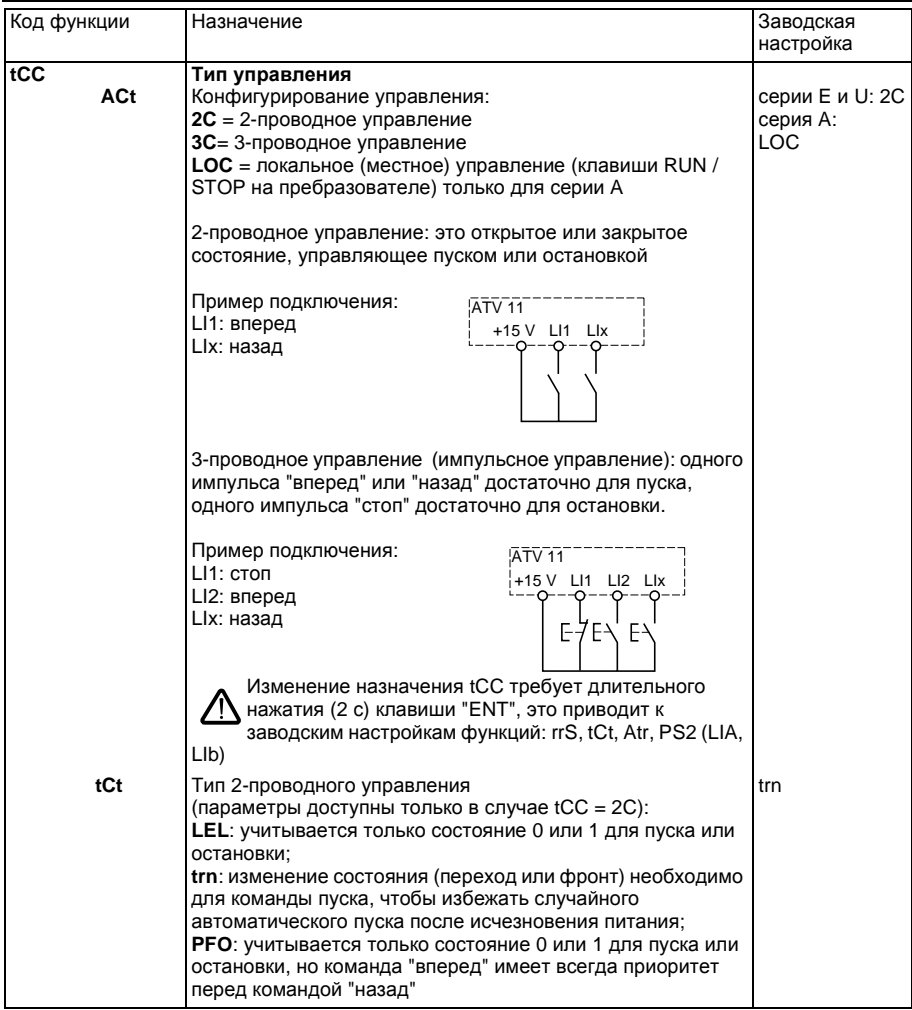

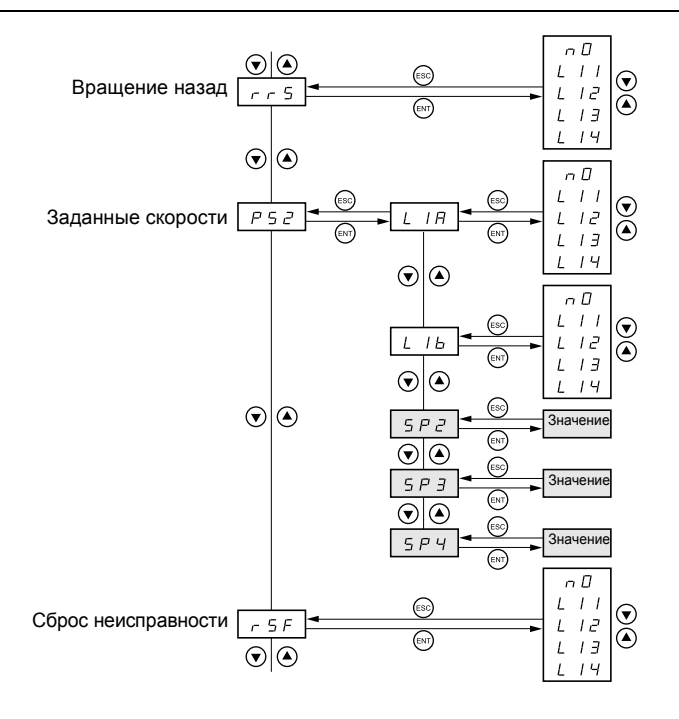

Не заштрихованные параметры можно изменять только при остановленном двигателе и заблокированном ПЧ

Заштрихованные параметры можно менять на ходу и при остановке

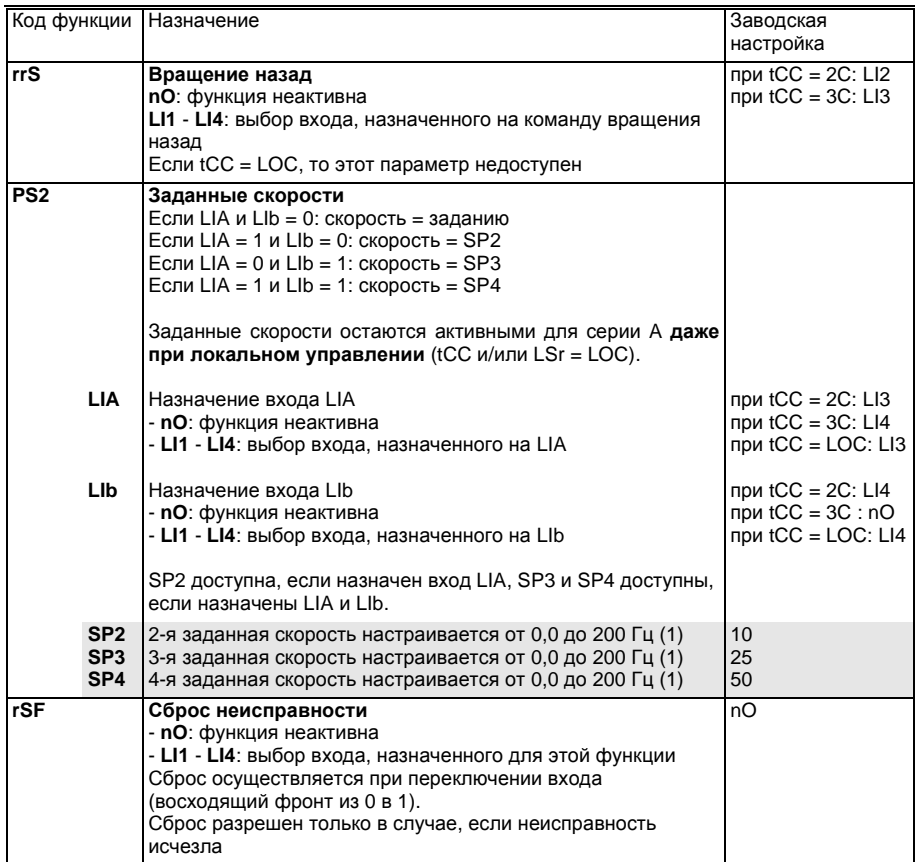

(1) Настройка заданных скоростей доступна также в параметрах меню первого уровня.

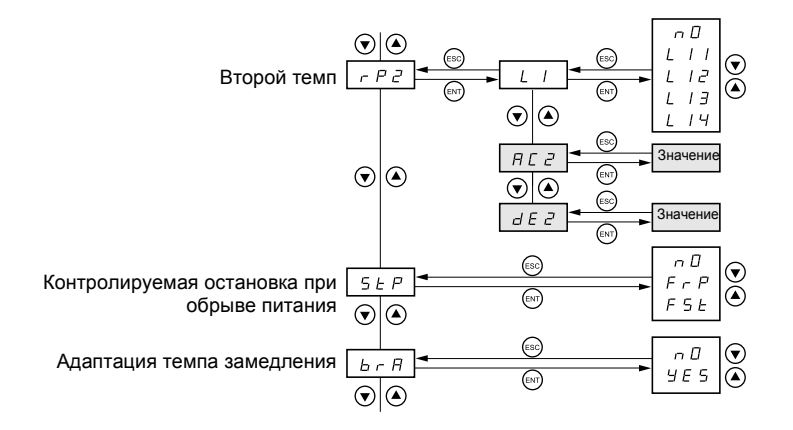

Не заштрихованные параметры можно изменять только при остановленном двигателе и заблокированном ПЧ

Заштрихованные параметры можно менять на ходу и при остановке

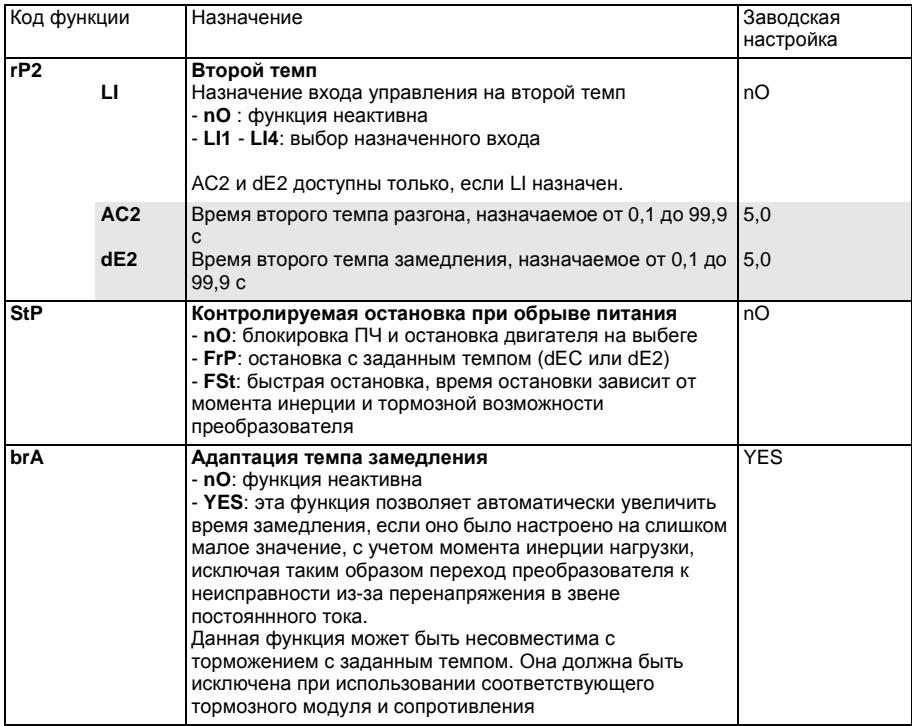

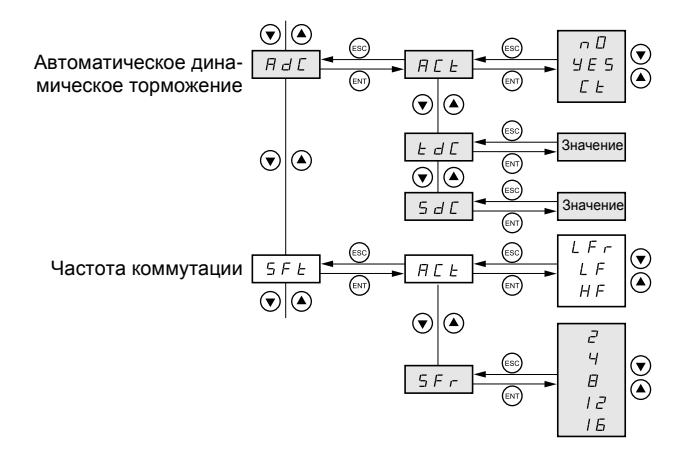

Не заштрихованные параметры можно изменять только при остановленном двигателе и заблокированном ПЧ

Заштрихованные параметры можно менять на ходу и при остановке

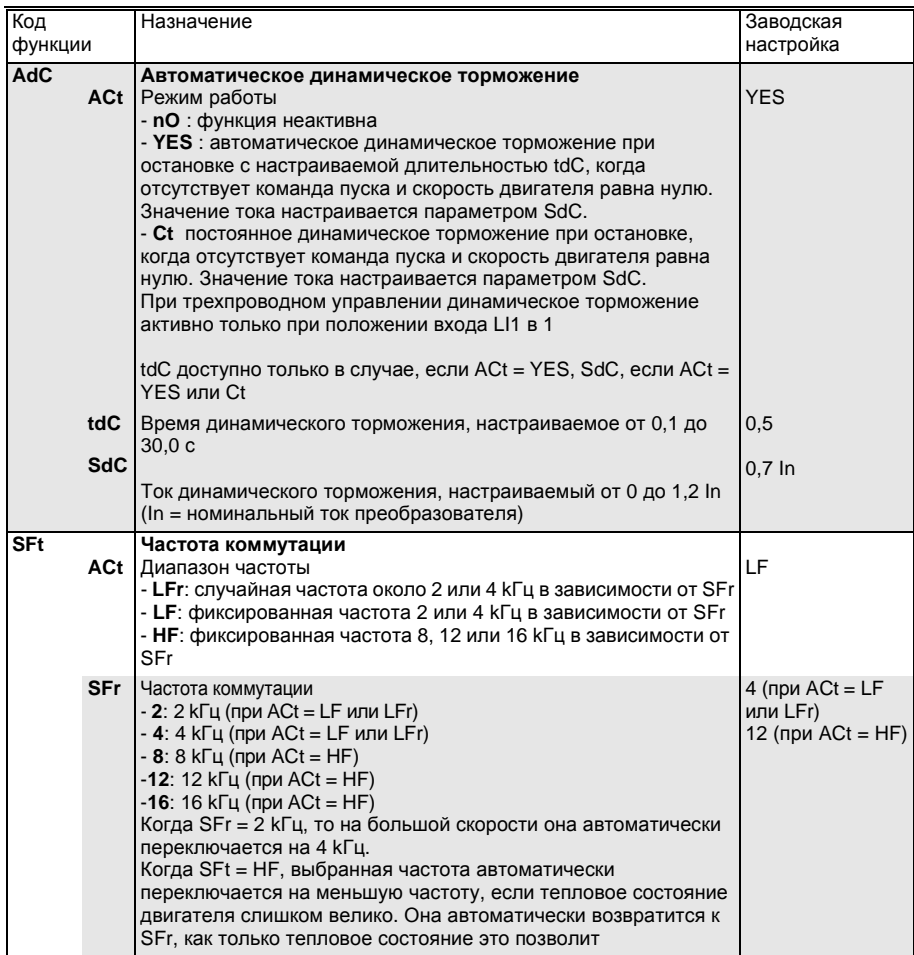

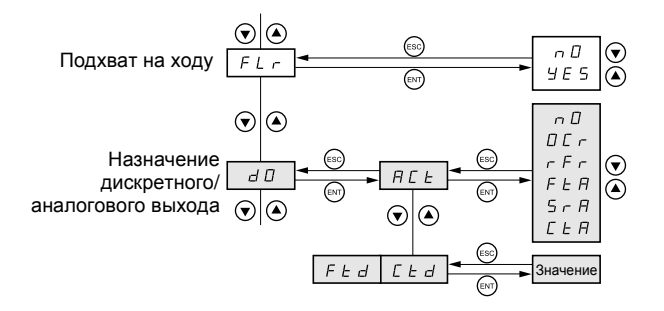

Не заштрихованные параметры можно изменять только при остановленном двигателе и заблокированном ПЧ

Заштрихованные параметры можно менять на ходу и при остановке

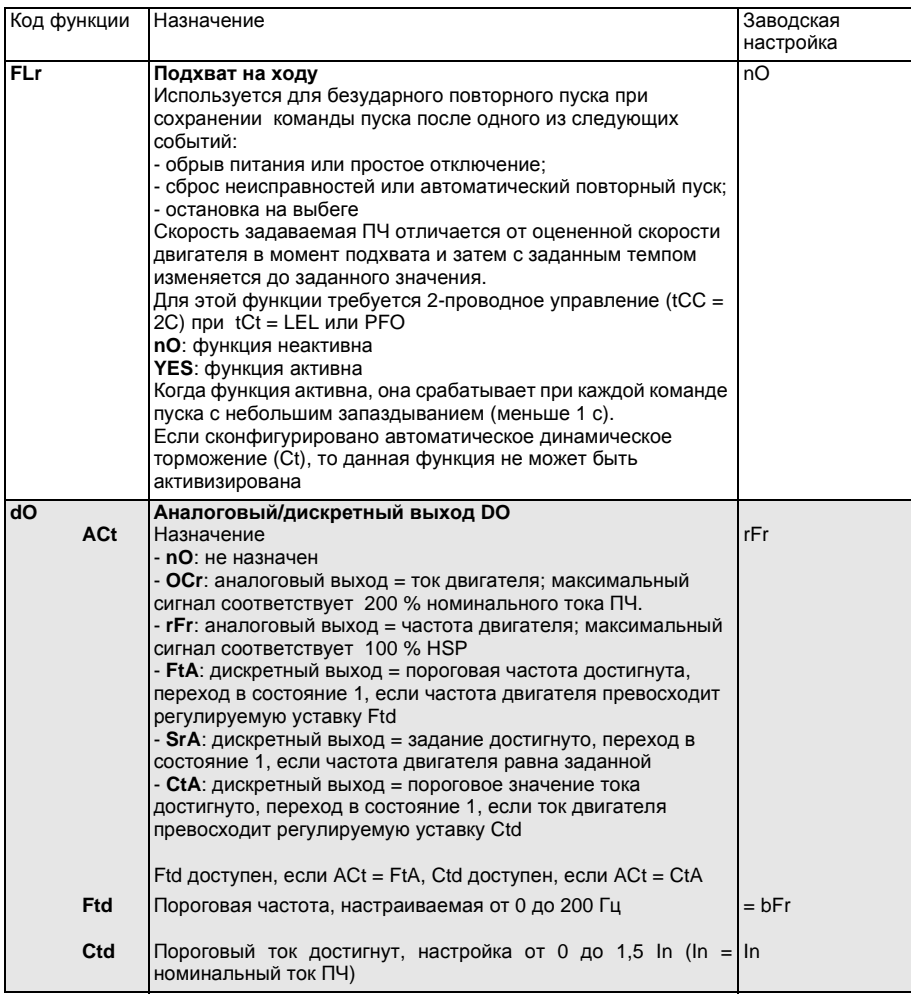

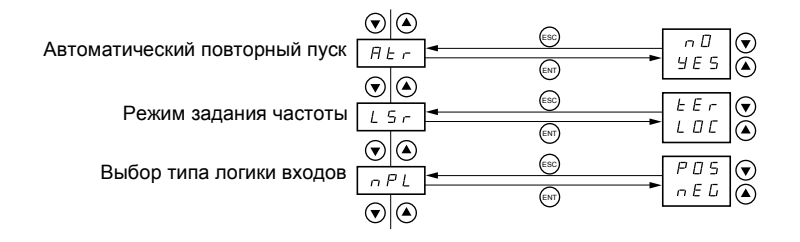

Не заштрихованные параметры можно изменять только при остановленном двигателе и заблокированном ПЧ

Заштрихованные параметры можно менять на ходу и при остановке

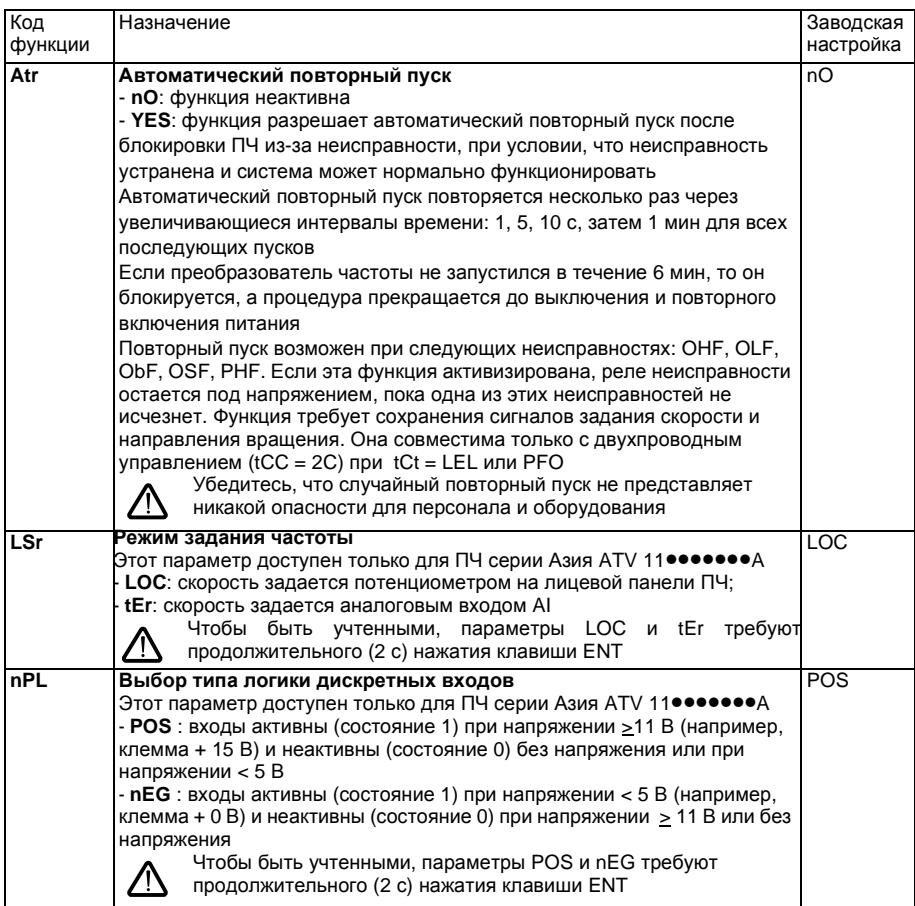

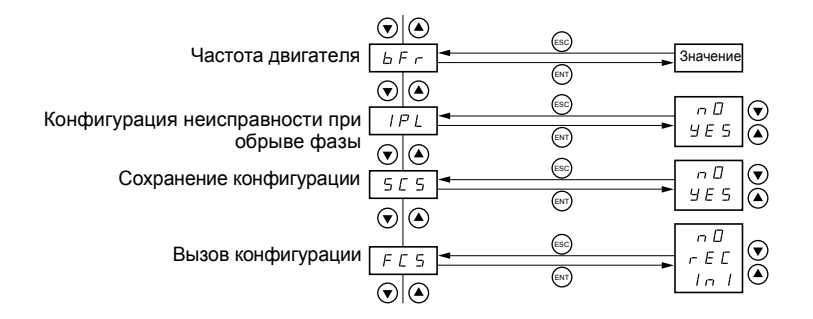

Не заштрихованные параметры можно изменять только при остановленном двигателе и заблокированном ПЧ

Заштрихованные параметры можно менять на ходу и при остановке

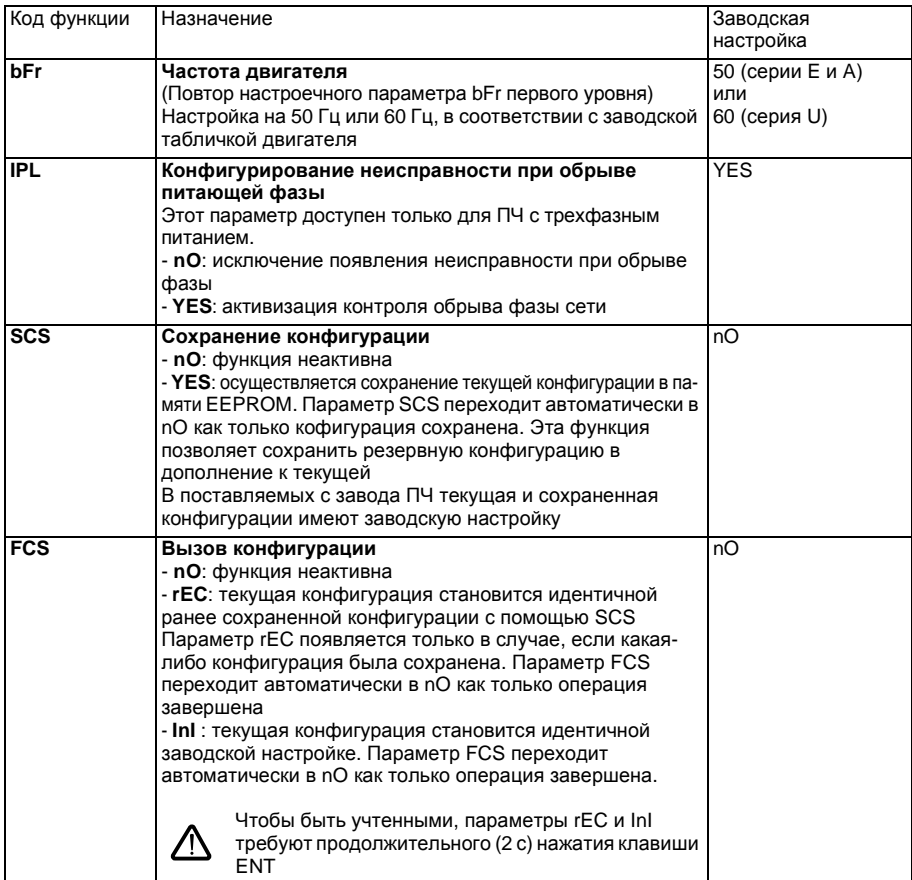

## <span id="page-53-0"></span>**Меню контроля SUP**

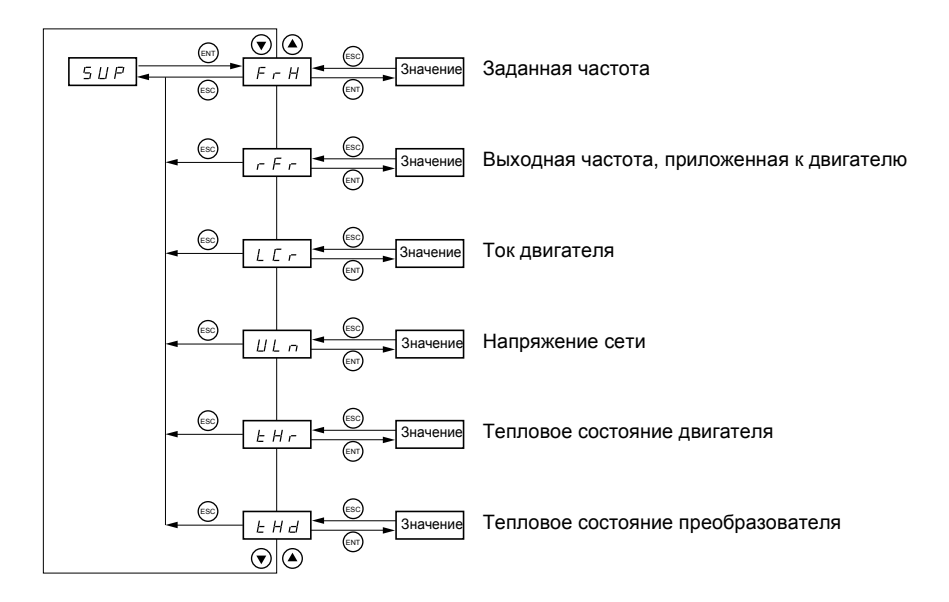

Когда преобразователь работает, отображаемое значение соответствует одному из параметров контроля. По умолчанию индицируется заданная на двигатель частота (параметр FrH).

Для отображения нового желаемого параметра контроля необходимо повторное нажатие на

клавишу <sup>(ENT)</sup> для того, чтобы подтвердить изменение параметра контроля и сохранить его. После этого данный параметр будет отображаться во время работы (даже после отключения питания). ENT

Если новый выбор не подтвержден повторным нажатием на (ENT), то индикация вернется к предыдущему параметру отображения после отключения питания.

# **Меню контроля SUP**

Нижеследующие параметры доступны как при работе, так и при остановке.

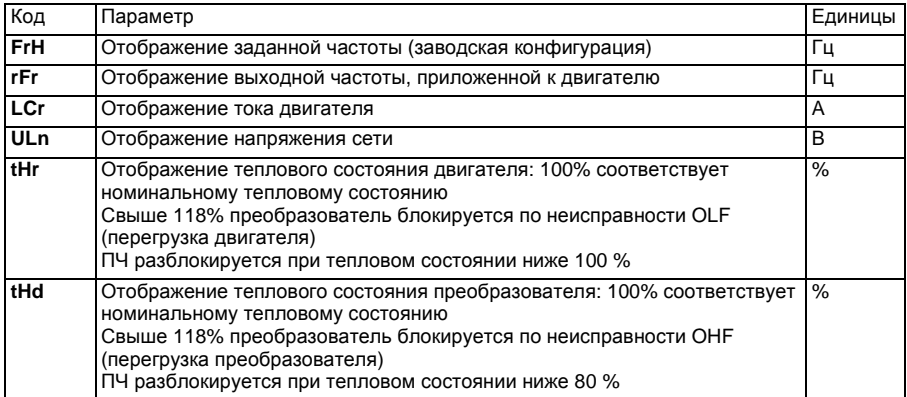

#### Эксплуатация

Преобразователь частоты Altivar 11 не требует профилактического обслуживания, тем не менее рекомендуется периодически:

- проверять состояние и крепление соединений:
- контролировать температуру в непосредственной близости от преобразователя и вентиляцию (средний срок службы вентиляторов равен: 3-5 годам в зависимости от условий эксплуатации:
- удалять при необходимости пыль с преобразователя.

### Помощь при обслуживании, отображение неисправности

В случае неисправности при вводе в эксплуатацию или работе убедитесь прежде всего, что выполнены все рекомендации, касающиеся окружающей среды, установки и монтажа.

Первая выявленная неисправность сохраняется в памяти и отображается миганием на дисплее: преобразователь блокируется и контакт реле неисправности (RA - RC) размыкается.

### Сброс неисправности

- Отключите преобразователь от сети в случае неустранимой неисправности.
- Дождитесь полного погасания дисплея.
- Найдите причину неисправности и устраните ее.
- Подключите питание: это должно привести к стиранию неисправности, если причина устранена.
- В некоторых случаях, если преобразователь настроен соответствующим образом, может произойти автоматический повторный пуск

#### Меню контроля

Оно позволяет сделать заключение и найти причину неисправности путем отображения состояния преобразователя и измеримых параметров.

#### Запасные части и ремонт

В случае необходимости обращайтесь в сервисную службу компании Schneider Electric.

### <span id="page-56-0"></span>Нет пуска без отображения неисправности

- Убедитесь, что вход (ы) управления действуют в соответствии с выбранным режимом управления (параметр tCC меню FUn).
- При включении питания, ручного сброса неисправности или после команды остановки, двигатель получает питание только в случае сброса предварительно поданных команд "вперед", "назад", По умолчанию ПЧ отображает "rdY" или "nSt", но не запускается, Если функция автоматического повторного пуска сконфигурирована (параметр Atr меню FUn), эти команды принимаются в расчет без предварительного сброса к нулю.

#### Неисправности, не сбрасываемые автоматически

Причина неисправности должна быть исключена перед повторным пуском путем выключения и повторного включения питания.

Неисправность SOF сбрасывается также с помощью дискретного входа (параметр rSF меню FUn).

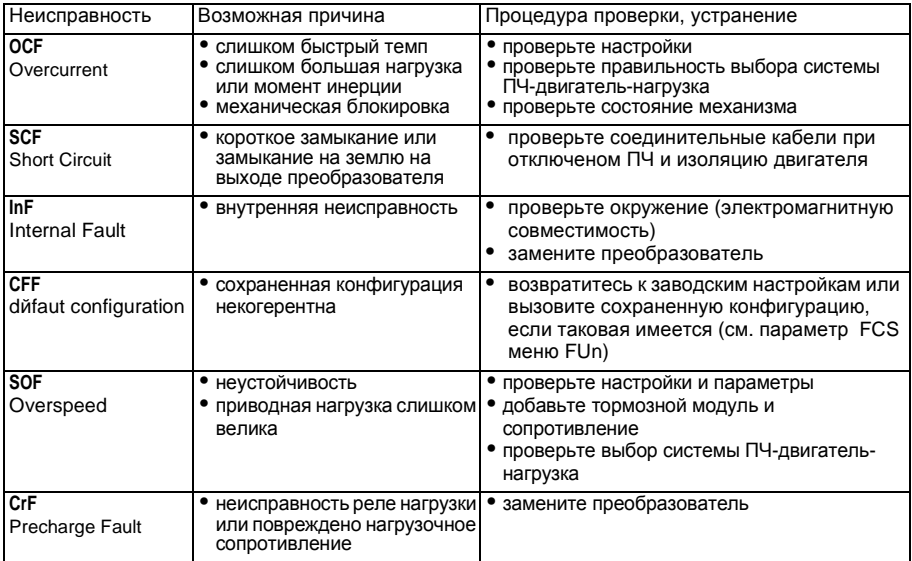

## Неисправности Причины Способы устранения

### Сбрасываемые неисправности с функцией автоматического повторного пуска после исчезновения неисправности

Эти неисправности сбрасываются также выключением и повторным включением питания или с помощью дискретного входа (параметр rSF меню FUn)

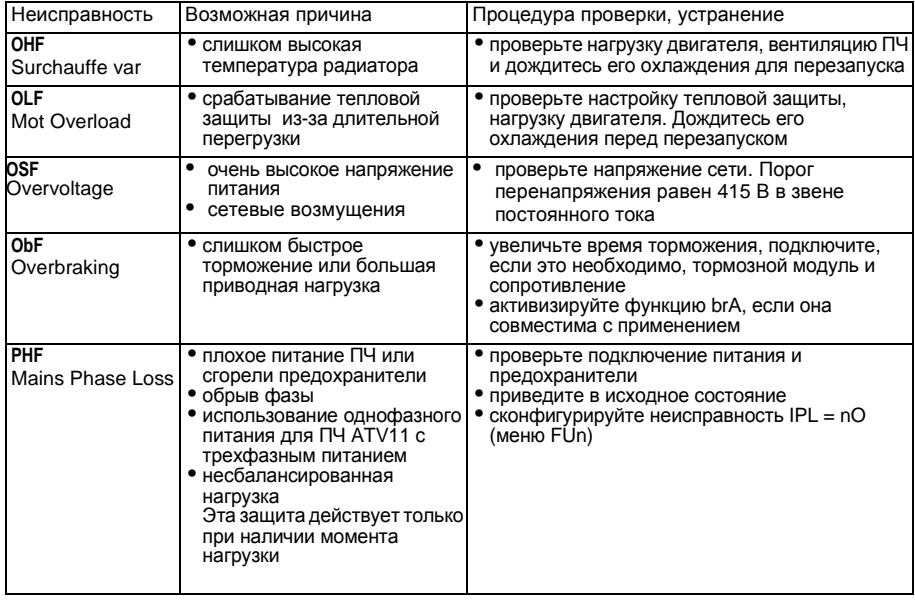

### Неисправности, которые сбрасываются самостоятельно при исчезновении причины

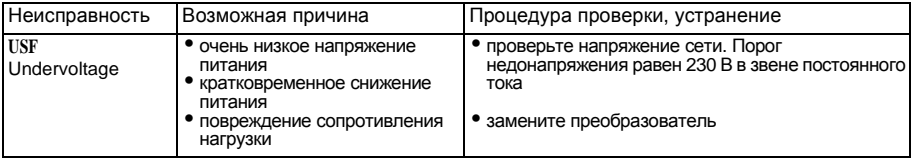

## <span id="page-58-0"></span>Таблицы сохранения конфигурации и настроек

#### Настроечные параметры уровня 1

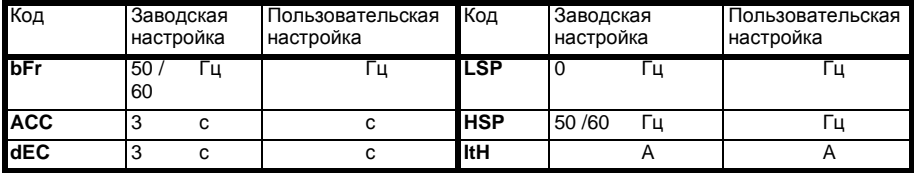

Меню привода drC

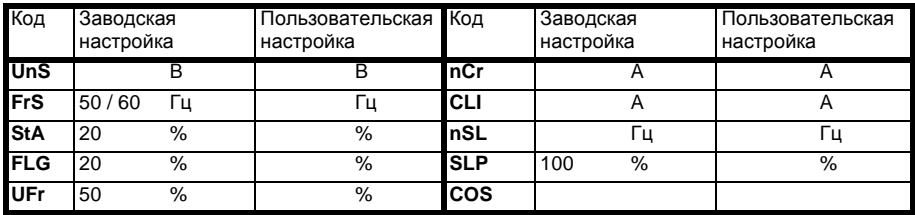

# Таблицы сохранения конфигурации и настроек

Меню прикладных функций FUn

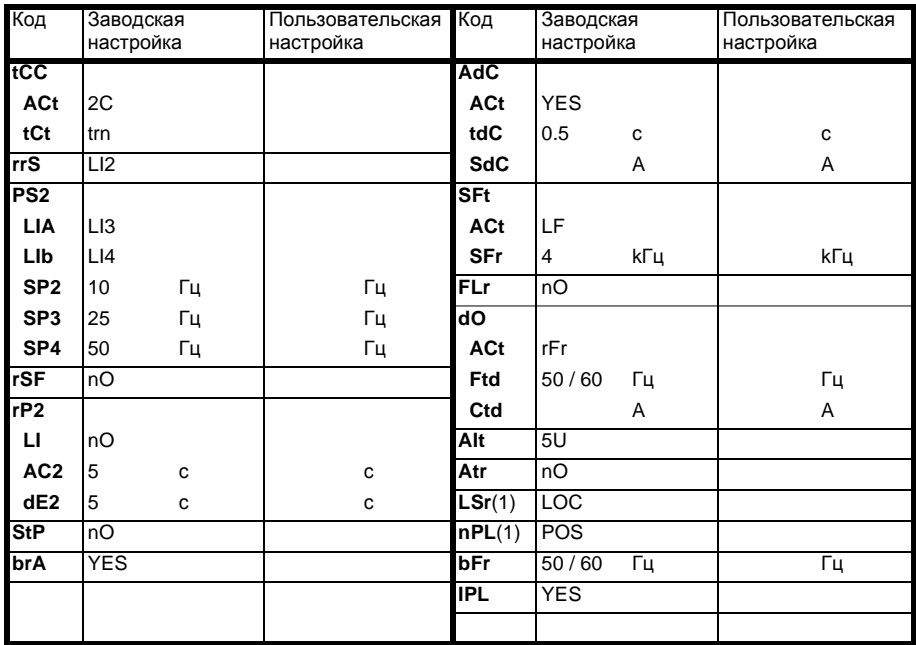

(1) Только для серии А.